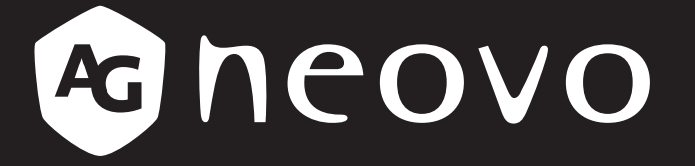

THE DISPLAY CHOICE OF PROFESSIONALS

**LCD-Monitor QM-4302, QM-5502 & QM-6502**

**www.agneovo.com Bedienungsanleitung**

# Inhalt

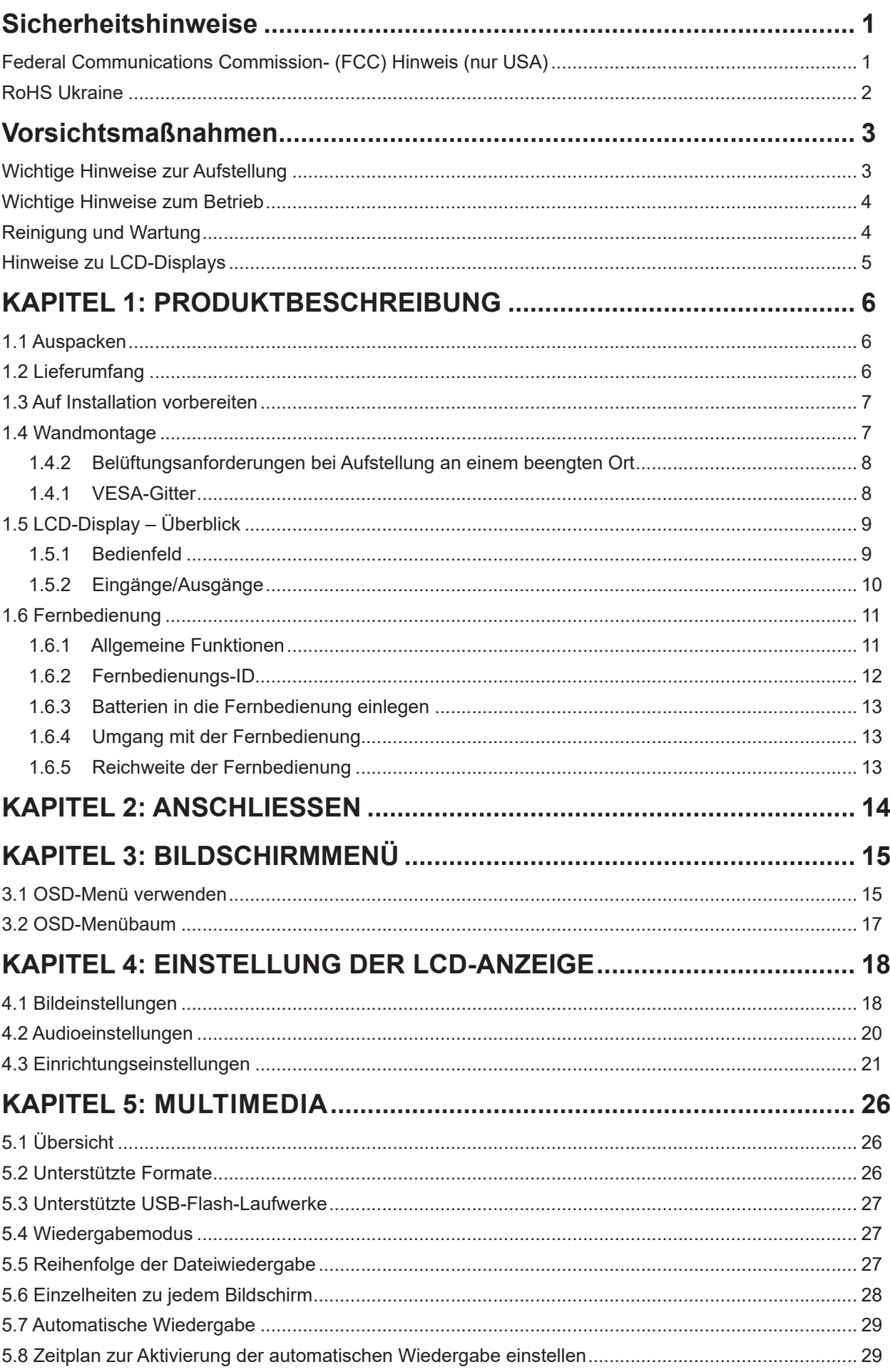

# Inhalt

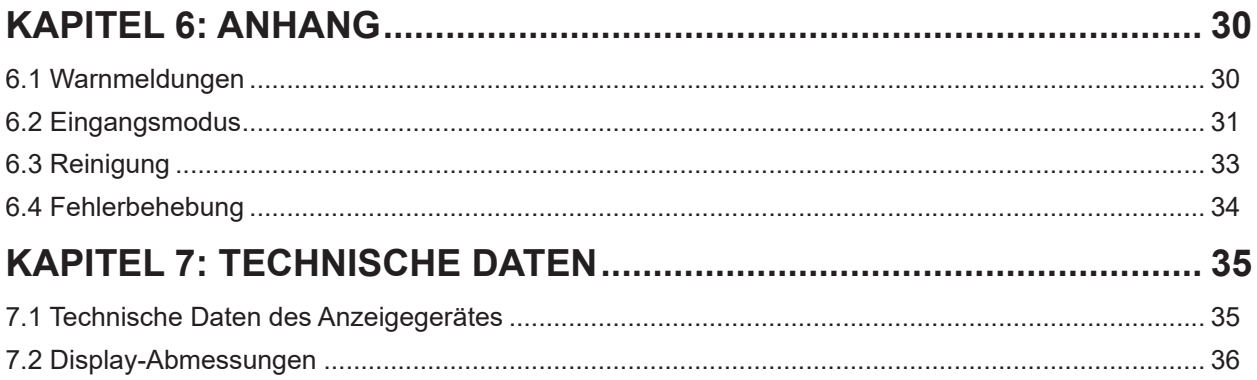

# <span id="page-3-0"></span>**Sicherheitshinweise**

## **Federal Communications Commission- (FCC) Hinweis (nur USA)**

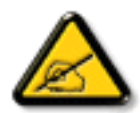

Dieses Gerät wurde getestet und als mit den Grenzwerten für Digitalgeräte der Klasse A gemäß Teil 15 der FCC-Vorschriften übereinstimmend befunden. Diese Grenzwerte wurden geschaffen, um angemessenen Schutz gegen Störungen zu bieten, wenn das Gerät in einer kommerziellen Umgebung betrieben wird. Dieses Gerät erzeugt, verwendet und kann Hochfrequenzenergie abstrahlen und kann – falls nicht in Übereinstimmung mit der Bedienungsanleitung installiert und verwendet – Störungen der Funkkommunikation verursachen. Der Betrieb dieses Gerätes in einem Wohngebiet kann Störungen verursachen, die vom Nutzer auf eigene Kosten zu korrigieren sind.

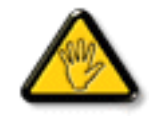

Nicht ausdrücklich von der für die Konformität verantwortlichen Partei zugelassene Änderungen oder Modifikationen können die Berechtigung des Nutzers zur Bedienung des Gerätes erlöschen lassen.

Verwenden Sie beim Anschließen dieses Displays an ein Computergerät nur ein mit dem Display geliefertes HF-geschirmtes Kabel.

Setzen Sie dieses Gerät zur Vermeidung von Schäden, die Brände und Stromschläge verursachen können, keinem Regen oder übermäßiger Feuchtigkeit aus.

Dieses Digitalgerät der Klasse A erfüllt sämtliche Anforderungen der kanadischen Bestimmungen für Interferenzen verursachende Geräte.

#### **CE**

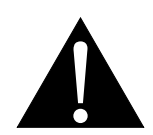

**Warnung:** Dieses Gerät stimmt mit Klasse A von EN55032/CISPR 32 überein. In einer Wohnumgebung kann dieses Gerät Funkstörungen verursachen.

### <span id="page-4-0"></span>**Entsorgung elektrischer und elektronischer Altgeräte (WEEE)**

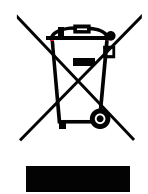

Dieses Symbol am Produkt oder an seiner Verpackung zeigt an, dass dieses Produkt nicht mit dem Hausmüll entsorgt werden darf. Stattdessen liegt es in Ihrer Verantwortung, das Altgerät an eine spezielle Sammelstelle zum Recycling von elektrischen und elektronischen Altgeräten zu übergeben. Die getrennte Sammlung und das Recycling Ihrer Altgeräte zum Zeitpunkt der Entsorgung hilft bei der Schonung natürlicher Ressourcen und gewährleistet eine für menschliche Gesundheit und Umwelt unschädliche Methode der Wiederverwertung. Weitere Informationen darüber, wo Sie Ihr Altgerät zum Recycling entsorgen können, erfahren Sie bei Ihrer örtlichen Stadtverwaltung, Ihrem Entsorgungsbetrieb oder in dem Laden, in dem Sie das Produkt erworben haben.

Für private Haushalte in der Europäischen Union. Damit natürliche Ressourcen geschont werden und das Produkt auf eine Weise recycelt wird, die menschliche Gesundheit und Umwelt schützt, bitten wir Sie, Folgendes zu beachten:

- Die durchgestrichene Abfalltonne auf Rädern am Gerät oder an der Außenverpackung zeigt an, dass das Produkt die EU-Richtlinie zur Entsorgung elektrischer und elektronischer Altgeräte (WEEE) erfüllt
- Entsorgen Sie Altgeräte immer getrennt vom Hausmüll
- Batterien müssen zuvor entfernt und separat bei einem entsprechenden Sammelsystem entsorgt werden
- Sie sind dafür verantwortlich, personenbezogene Daten auf Altgeräten vor der Entsorgung zu löschen
- Private Haushalte können ihre Altgeräte kostenlos zurückgeben
- Weitere Informationen darüber, wo Sie Ihr Altgerät zum Recycling entsorgen können, erfahren Sie bei Ihrer örtlichen Stadtverwaltung, Ihrem Entsorgungsbetrieb oder in dem Laden, in dem Sie das Produkt erworben haben.

### **RoHS Türkei**

Türkiye Cumhuriyeti: EEE Yönetmeliğine Uygundur.

### **RoHS Ukraine**

Обладнання відповідає вимогам Технічного регламенту щодо обмеження використання деяких небезпечних речовин в електричному та електронному обладнанні, затвердженого постановою Кабінету Міністрів України від 3 грудня 2008 № 1057.

# <span id="page-5-0"></span>**Vorsichtsmaßnahmen**

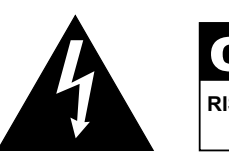

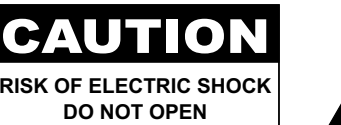

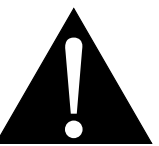

#### **In dieser Anleitung verwendete Symbole**

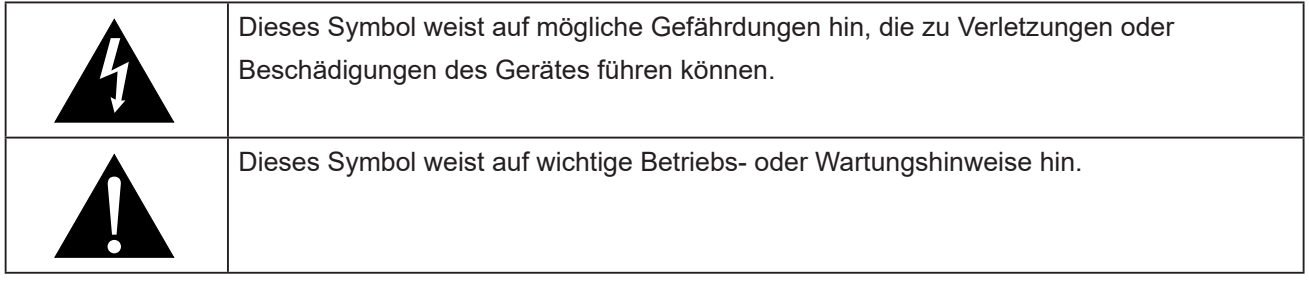

#### **Hinweis**

- Lesen Sie diese Bedienungsanleitung aufmerksam durch, bevor Sie Ihr LCD-Display benutzen. Bewahren Sie die Anleitung auf, damit Sie später darin nachlesen können.
- Die in diese Bedienungsanleitung erwähnten technischen Daten und weitere Angaben dienen lediglich Referenzzwecken. Sämtliche Angaben können sich ohne Vorankündigung ändern. Aktualisierte Inhalte können Sie über unsere Internetseiten unter **ww[w.agneovo.com](http://www.agneovo.com)** herunterladen.
- Verzichten Sie zu Ihrem eigenen Vorteil auf die Entfernung sämtlicher Aufkleber vom LCD-Bildschirm. Andernfalls können sich negative Auswirkungen auf die Garantiezeit ergeben.

### **Wichtige Hinweise zur Aufstellung**

- Stellen Sie das LCD-Display nicht in der Nähe von Wärmequellen wie Heizungen, Entlüftungsöffnungen und nicht im prallen Sonnenlicht auf.
- Decken Sie keinerlei Belüftungsöffnungen im Gehäuse ab.
- Stellen Sie Ihr LCD-Display auf einer stabilen Unterlage auf. Achten Sie darauf, dass das Gerät keinen Vibrationen oder Stößen ausgesetzt wird.
- Wählen Sie einen gut belüfteten Ort zur Aufstellung Ihres LCD-Displays.
- Stellen Sie das LCD-Display nicht im Freien auf.
- Setzen Sie das Display zur Vermeidung von Stromschlägen und dauerhaften Schäden keinem Staub, Regen, Wasser oder übermäßiger Feuchtigkeit aus.
- Lassen Sie keine Flüssigkeiten auf oder in das Gerät gelangen, stecken Sie keinerlei Gegenstände durch die Belüftungsöffnungen in das LCD-Display. Andernfalls kann es zu Bränden, Stromschlägen und schweren Beschädigungen Ihres LCD-Displays kommen.

## <span id="page-6-0"></span>**Wichtige Hinweise zum Betrieb**

- Nutzen Sie ausschließlich das mit dem LCD-Display gelieferte Netzkabel.
- Die Steckdose sollte sich in unmittelbarer Nähe des LCD-Displays befinden und jederzeit frei zugänglich sein.
- Falls Sie Verlängerungskabel oder Steckdosenleisten zur Stromversorgung Ihres LCD-Displays nutzen, achten Sie gut darauf, dass die Gesamtleistung sämtlicher angeschlossenen Geräte keinesfalls die zulässige Leistung der Steckdose überschreitet.
- Stellen Sie nichts auf das Netzkabel. Stellen Sie Ihr LCD-Display nicht so auf, dass auf das Netzkabel getreten werden kann.
- Falls Sie Ihr LCD-Display auf unbestimmte Zeit nicht nutzen sollten, ziehen Sie immer den Netzstecker aus der Steckdose.
- Wenn Sie den Netzstecker ziehen, fassen Sie grundsätzlich den Stecker selbst. Ziehen Sie nicht am Kabel; andernfalls kann es zu Bränden oder Stromschlägen kommen.
- Ziehen Sie den Netzstecker nicht mit feuchten oder gar nassen Händen; berühren Sie das Netzkabel möglichst nicht, wenn Sie feuchte Hände haben.
- Warten Sie beim Abschalten des Displays durch Ziehen des Netzkabels 6 Sekunden, bevor Sie das Netzkabel für den normalen Betrieb erneut anschließen.
- Schlagen Sie während des Betriebs oder Transports nicht gegen das Display, lassen Sie es nicht fallen.

## **Reinigung und Wartung**

- Üben Sie zum Schutz Ihres Displays vor möglichen Schäden keinen übermäßigen Druck auf den LCD-Bildschirm aus. Greifen Sie beim Transportieren Ihres Displays zum Anheben am Rahmen; heben Sie das Display nicht an, indem Sie Ihre Hände oder Finger am LCD-Bildschirm platzieren.
- Ziehen Sie den Netzstecker des Displays, wenn Sie es mit einem leicht angefeuchteten Tuch reinigen möchten. Der Bildschirm kann im abgeschalteten Zustand mit einem trockenen Tuch abgewischt werden. Verwenden Sie zur Reinigung Ihres Displays jedoch niemals organische Lösungsmittel wie Alkohol oder Ammoniak-basierte Flüssigkeiten.
- Falls Ihr Display feucht wird, wischen Sie es so schnell wie möglich mit einem trockenen Tuch ab.
- Falls Fremdkörper oder Wasser in Ihr Display gelangen, schalten Sie das Gerät sofort ab und ziehen Sie den Netzstecker. Beseitigen Sie die Fremdkörper oder das Wasser und senden Sie das Gerät an ein Reparaturcenter.
- Zur Gewährleistung optimaler Displayleistung und einer langen Einsatzzeit empfehlen wir dringend, das Display an einem Ort aufzustellen, der in folgende Temperatur- und Feuchtigkeitsbereiche fällt.
	- **♦** Temperatur: 0-40 °C (32-104 °F)
	- **♦** Luftfeuchte: 20 80 % relative Luftfeuchte

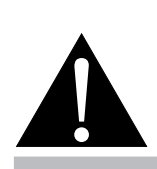

#### **Warnung:**

Unter folgenden Bedingungen ziehen Sie sofort den Netzstecker

aus der Steckdose und lassen das Gerät von einem Fachmann überprüfen und gegebenenfalls reparieren:

- **♦** Falls das Netzkabel beschädigt ist.
- **♦** Falls das LCD-Display fallen gelassen oder das Gehäuse beschädigt wurde.
- **♦** Falls Rauch aus dem LCD-Display austritt oder das Gerät einen ungewöhnlichen Geruch von sich gibt.

### <span id="page-7-1"></span><span id="page-7-0"></span>**Hinweise zu LCD-Displays**

- Damit die Leuchtkraft Ihres neuen Bildschirms möglichst lange erhalten bleibt, empfehlen wir Ihnen eine möglichst geringe Helligkeitseinstellung; dies tut auch Ihren Augen gut, wenn Sie in abgedunkelter Umgebung arbeiten.
- Da die Leuchtmittel in LCD-Displays im Laufe der Zeit altern, ist es völlig normal, dass die Helligkeit der Beleuchtung auf lange Sicht nachlässt.
- Falls statische, unbewegte Bilder über längere Zeit angezeigt werden, kann sich ein solches Bild dauerhaft im LCD-Display festsetzen. Dieser Effekt ist als "eingebranntes Bild" bekannt.
	- **♦** Damit es nicht zu eingebrannten Bildern kommt, beherzigen Sie bitte die folgenden Hinweise:
		- Nehmen Sie die nötigen Einstellungen vor, damit sich das LCD-Display nach einigen Minuten von selbst abschaltet, wenn Sie nicht damit arbeiten.
		- Nutzen Sie einen Bildschirmschoner, der bewegte oder wechselnde Grafiken oder ein konstant weißes Bild anzeigt.
		- Nutzen Sie die ANTI-BURN-IN-Funktion Ihres LCD-Displays. Schauen Sie sich dazu bitte den Abschnitt "Einstellungen > ANTI-BURN-IN" an.
		- Wechseln Sie Ihr Desktop-Hintergrundbild regelmäßig.
		- Stellen Sie die Helligkeit Ihres LCD-Displays möglichst gering ein.
		- Schalten Sie das LCD-Display aus, wenn Sie es nicht benutzen.
	- **♦** Falls es dennoch zu eingebrannten Bildern gekommen ist:
		- Schalten Sie das LCD-Display längere Zeit komplett ab. Längere Zeit bedeutet hier: Mehrere Stunden bis mehrere Tage.
		- Stellen Sie einen Bildschirmschoner ein, lassen Sie diesen über längere Zeit laufen.
		- Lassen Sie längere Zeit abwechselnd ein komplett weißes und schwarzes Bild anzeigen.
- Ein LCD-Bildschirm besteht aus Millionen winziger Transistoren. Bei dieser riesigen Anzahl kann es vorkommen, dass einige wenige Transistoren nicht richtig funktionieren und dunkle oder helle Punkte verursachen. Dies ist ein Effekt, der die LCD-Technologie sehr häufig begleitet und nicht als Fehler angesehen werden sollte.
- **• Wichtig**: Aktivieren Sie immer einen beweglichen Bildschirmschoner, wenn Sie Ihr Display unbeaufsichtigt zurücklassen. Aktivieren Sie immer eine Applikation zur regelmäßigen Bildschirmaktualisierung, falls das Gerät unveränderliche statische Inhalte anzeigt. Die unterbrechungsfreie Anzeige von Standoder statischen Bildern über einen längeren Zeitraum kann eingebrannte Bilder – auch Nachbilder oder Geisterbilder genannt – zur Folge haben. Dies ist ein bekanntes Phänomen in der LCD-Bildschirmtechnologie. In den meisten Fällen verschwinden eingebrannte bzw. Geister- oder Nachbilder nach Abschaltung des Gerätes allmählich mit der Zeit.
- **• Warnung**: Schwere Fälle eingebrannter bzw. Geister- oder Nachbilder verschwinden nicht wieder und sind irreparabel. Dies wird zudem nicht durch unsere Garantie abgedeckt.

# <span id="page-8-0"></span>**KAPITEL 1: PRODUKTBESCHREIBUNG**

## **1.1 Auspacken**

- Dieses Produkt ist in einem Karton verpackt, der Standardzubehör enthält.
- Jegliche optionalen Zubehörartikel werden separat verpackt.
- Aufgrund der Größe und des Gewichts sollte dieses Produkt von zwei Personen getragen werden.
- Stellen Sie nach Öffnen der Verpackung sicher, dass die beigefügten Artikel vollständig und in einem guten Zustand sind.

## **1.2 Lieferumfang**

Überzeugen Sie sich beim Auspacken, dass die folgenden Artikel im Lieferumfang enthalten sind. Falls etwas fehlen oder beschädigt sein sollte, wenden Sie sich bitte an Ihren Händler.

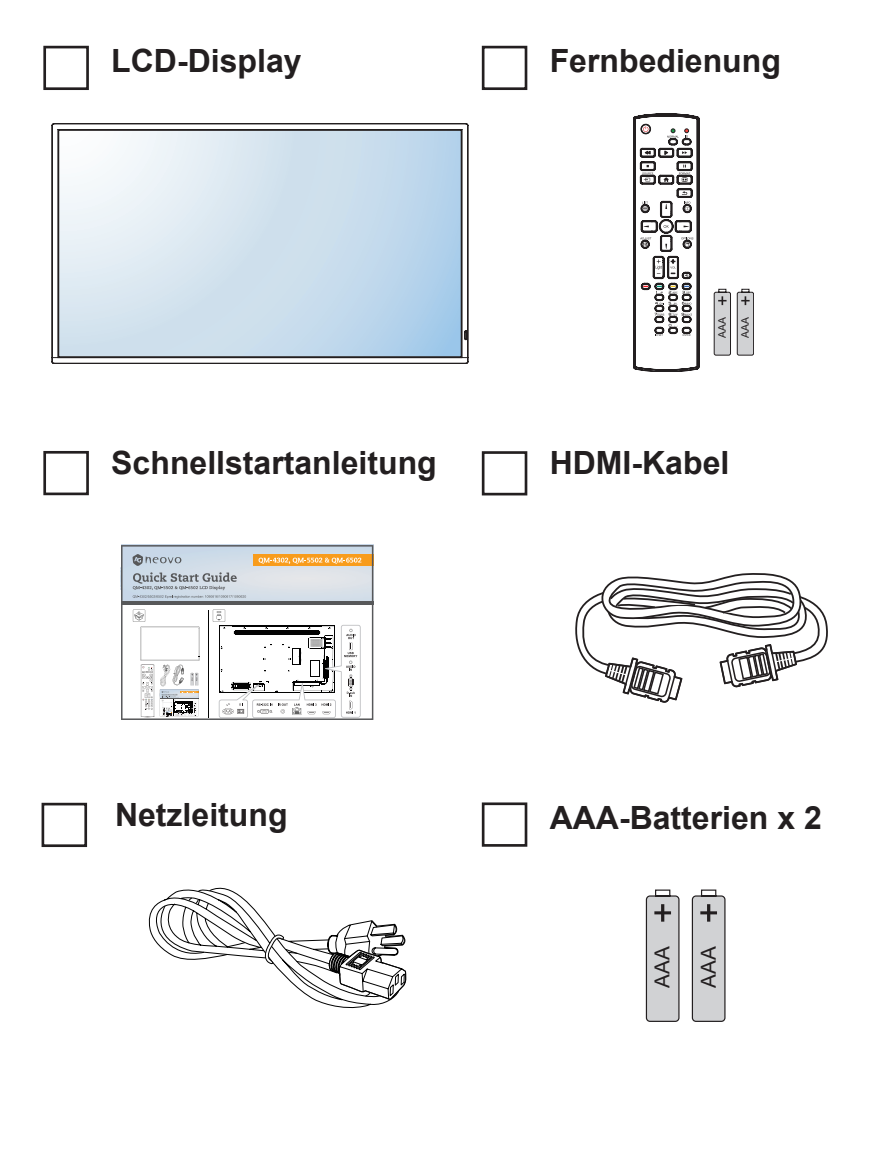

#### **Hinweis:**

- **♦** Die Fernbedienung wird mit AAA-Batterien geliefert.
- **♦** Bei allen anderen Regionen verwenden Sie ein Netzkabel, das mit der Wechselspannung der Steckdose übereinstimmt, zugelassen wurde und die Sicherheitsrichtlinien des entsprechenden Landes erfüllt (Typ H05VV-F, 3G, 0,75 mm2 ).
- **♦** Es empfiehlt sich, Karton und Verpackungsmaterialien aufzubewahren, falls Sie das Display künftig einmal transportieren müssen.
- **♦** Die Abbildungen dienen lediglich der Veranschaulichung. Das tatsächliche Aussehen der Artikel kann etwas abweichen.

## <span id="page-9-0"></span>**1.3 Auf Installation vorbereiten**

- Aufgrund der hohen Leistungsaufnahme verwenden Sie immer den exklusiv für dieses Produkt entwickelten Stecker. Falls ein Verlängerungskabel benötigt wird, wenden Sie sich bitte an Ihren Serviceagenten.
- Das Produkt muss auf einem flachen Untergrund aufgestellt werden, damit es nicht umkippt. Halten Sie zur Gewährleistung einer angemessenen Belüftung genügend Abstand zwischen der Rückseite des Produktes und der Wand ein. Stellen Sie das Produkt nicht in der Küche, im Badezimmer oder an anderen Orten mit hoher Feuchtigkeit auf, damit sich die Einsatzdauer der elektronischen Komponenten nicht verkürzt.
- Das Produkt kann nur auf einer Höhe von weniger als 3000 m normal verwendet werden. Bei Betrieb auf einer Höhe von mehr als 3000 m können Probleme auftreten.

### **1.4 Wandmontage**

Zur Montage dieses Displays an einer Wand benötigen Sie ein standardmäßiges Wandmontageset (kommerziell erhältlich).

Zur Wandmontage des LCD-Displays schrauben Sie die Wandhalterung an die VESA-Löcher auf der Rückseite des LCD-Displays.

#### **QM-4302**

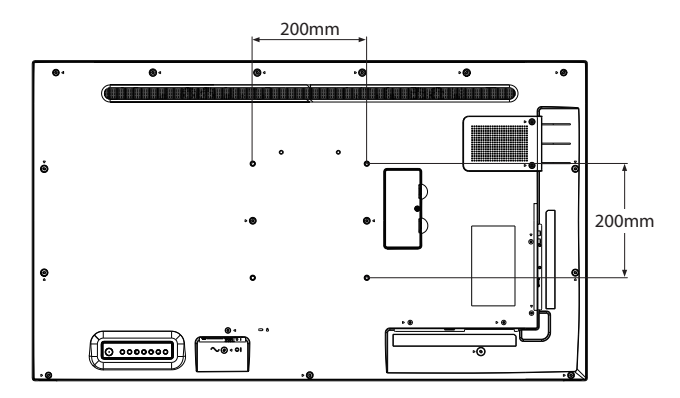

#### **QM-5502**

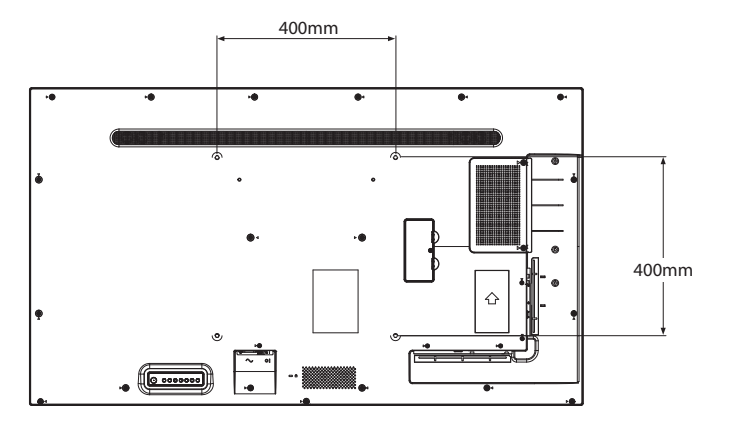

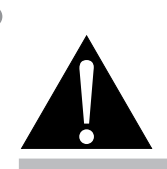

#### **Warnung:**

**♦** Drücken Sie nicht zu fest gegen den LCD-Bildschirm oder den Rand des Rahmens, da andernfalls Störungen auftreten können.

#### **Hinweis:**

- **♦** Achten Sie darauf, dass die Wandhalterung die Belüftungsöffnungen an der Rückseite des Displays nicht blockiert.
- **Fixieren Sie das LCD-Display** an einer Wand, die das Gewicht des Gerätes mitsamt Halterung mühelos tragen kann.
- **♦** Legen Sie das Display mit der Bildschirmseite nach unten auf einen Tisch; breiten Sie zuvor die Schutzhülle, die beim Auspacken um das Display gewickelt war, auf dem Tisch aus, damit die Bildschirmfläche nicht verkratzt.
- Stellen Sie sicher, dass alle Zubehörartikel zur Montage dieses Displays vorhanden sind (Wandhalterung, Deckenhalterung etc.).
- **♦** Befolgen Sie die mit dem Basismontageset gelieferten Anweisungen. Werden die Schritte zur Montage nicht richtig befolgt, können Beschädigungen des Gerätes oder Verletzungen von Nutzer oder Installateur die Folge sein. Die Produktgarantie deckt keine Schäden aufgrund von unsachgemäßer Installation ab.

#### <span id="page-10-0"></span>**QM-6502**

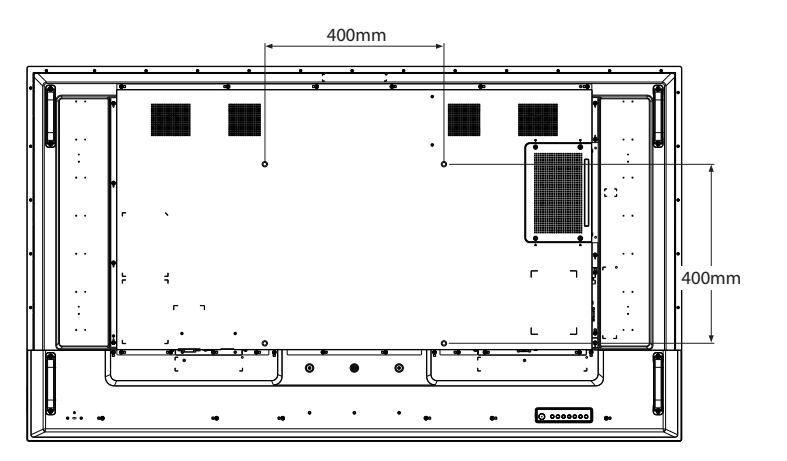

#### **1.4.1 VESA-Gitter**

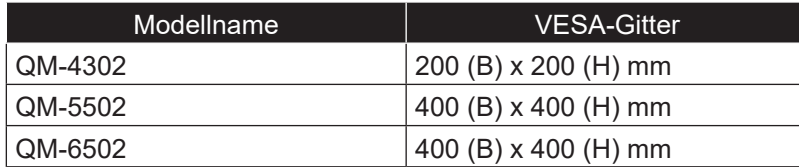

#### A Achtung:

So verhindert Sie, dass das Display herunterfällt:

- **♦** Bei der Wand- oder Deckenmontage empfehlen wir, das Display mit kommerziell erhältlichen Metallhalterungen zu installieren. Detaillierte Installationsanweisungen finden Sie in der mit der entsprechenden Halterung gelieferten Anleitung.
- **♦** Zur Verringerung der Wahrscheinlichkeit von Verletzungen und Schäden aufgrund eines herunterfallenden Displays in Folge eines Erdbebens oder einer anderen Naturkatastrophe sollten Sie sich bezüglich des Installationsortes an den Hersteller der Halterung wenden.

#### **1.4.2 Belüftungsanforderungen bei Aufstellung an einem beengten Ort**

Halten Sie wie in der nachstehenden Abbildung gezeigt genügend Abstand zu umliegenden Objekten ein, damit die Wärme abgeleitet werden kann.

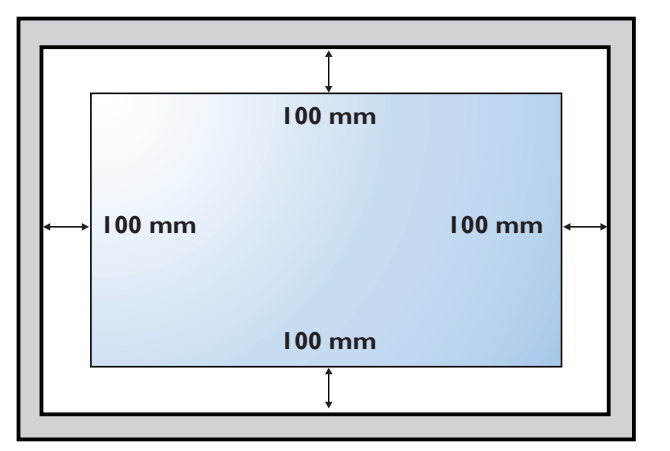

#### **Hinweis:**

**♦** Verwenden Sie beim Wandmontageset M6- Montageschrauben (diese müssen 10 mm länger sein als die Dicke der Montagehalterung) und ziehen Sie sie fest an.

## <span id="page-11-0"></span>**1.5 LCD-Display – Überblick**

#### **1.5.1 Bedienfeld**

#### **QM-4302**

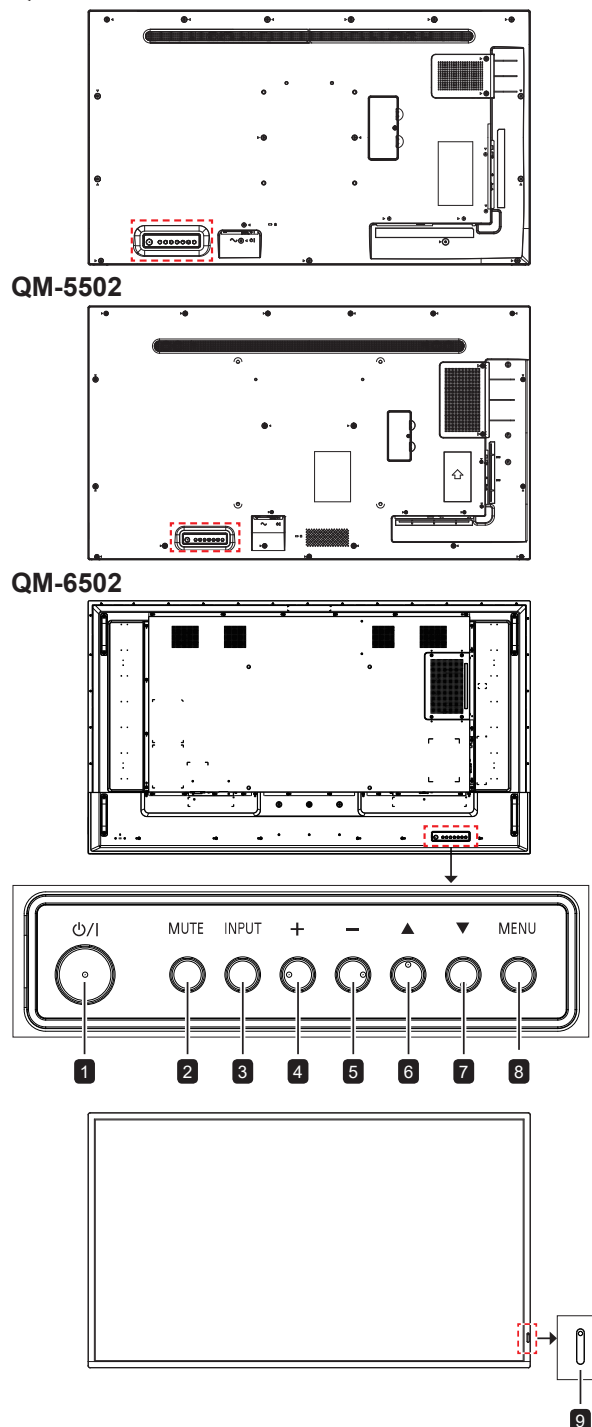

#### 1 **[ ] Ein/Aus**

Schaltet das Display ein oder versetzt es in den Bereitschaftsmodus.

#### 2 **STUMM**

- Schaltet die Stummschaltung aus/ein.
- Kehrt bei eingeblendetem Bildschirmmenü zum Hauptmenübildschirm zurück.

#### 3 **EINGANG**

Wählt die Eingangsquelle.

#### 4 **[ ] Erhöhen**

- Wählt eine Option oder passt die Einstellungen bei eingeblendetem Bildschirmmenü an.
- Zur Erhöhung der Lautstärke bei ausgeblendetem Bildschirmmenü.

#### 5 **[ ] Verringern**

- Ruft das Untermenü auf, wählt eine Option oder passt die Einstellungen bei eingeblendetem Bildschirmmenü an.
- Zur Verringerung der Lautstärke bei ausgeblendetem Bildschirmmenü.

#### 6 **[ ] Aufwärts**

Verschiebt die Hervorhebungsleiste zur Auswahl einer Option nach oben.

#### 7 **[ ] Abwärts**

Verschiebt die Hervorhebungsleiste zur Auswahl einer Option nach unten.

#### 8 **MENÜ**

- Bei ausgeblendetem Bildschirmmenü zum Einblenden des Bildschirmmenüs einblenden.
- Bei eingeblendetem Bildschirmmenü zum Ausblenden des Bildschirmmenüs ausblenden.

#### 9 **Fernbedienungssensor und Betriebsstatusanzeige**

- Befehlssignale von der Fernbedienung empfangen.
- Betriebsstatus des Anzeigegeräts anzeigen: **Betriebsstatusanzeige**

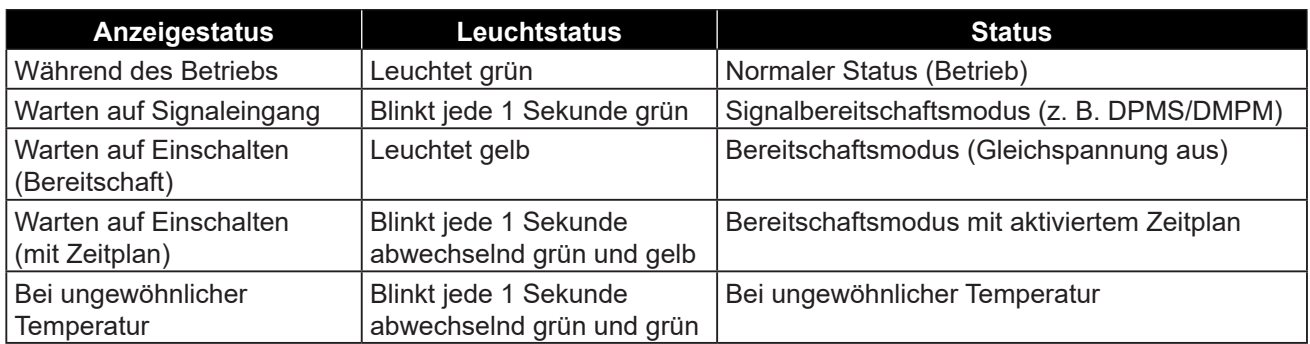

9

 $\int$ 

#### <span id="page-12-0"></span>**1.5.2 Eingänge/Ausgänge**

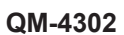

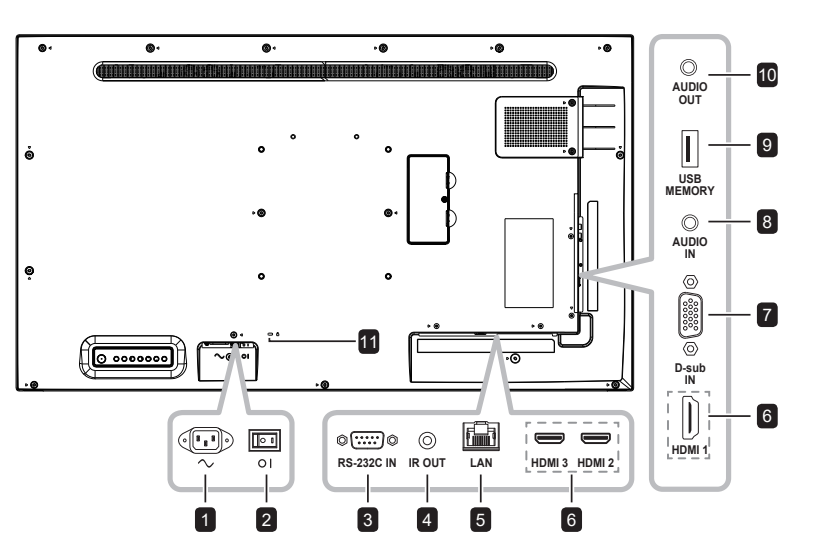

**QM-5502**

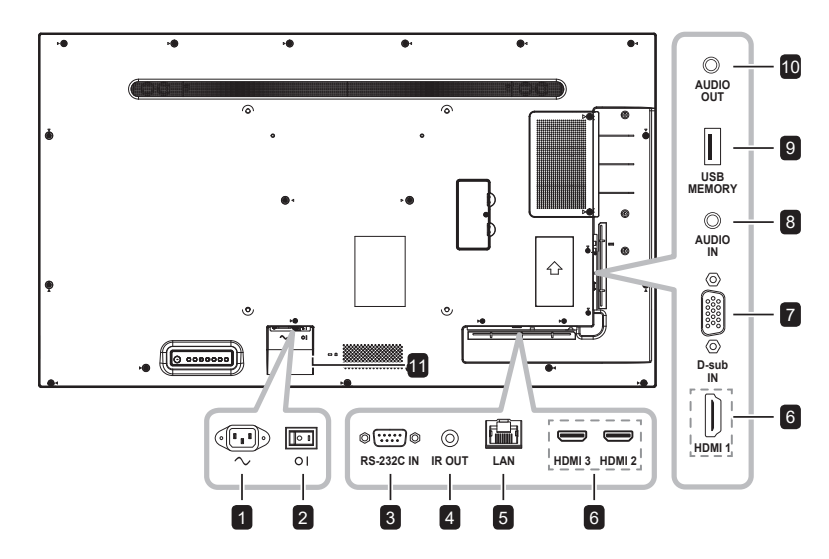

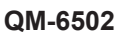

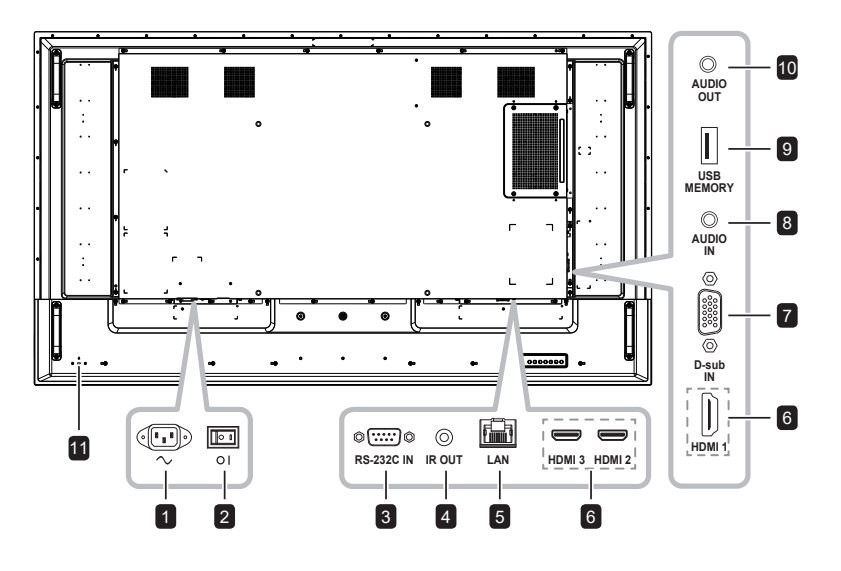

#### 1 **AC-EINGANG**

Netzanschluss.

#### 2 **Hauptschalter**

Zum Ein-/Ausschalten der Stromversorgung des Gerätes.

#### 3 **RS232-Eingang**

Zum Verbinden des RS-232-Eingangs eines externen Gerätes.

#### 4 **IR-Ausgang**

IR-Signalausgang für die Durchschleifen-Funktion.

#### 5 **LAN**

LAN-Steuerungsfunktion für die Benutzung des Fernsteuerungssignals vom Kontrollcenter.

#### 6 **HDMI1-/HDMI2-/HDMI3-Eingang**

Zum Verbinden eines HDMI-Signaleingangs.

#### 7 **D-Sub-Eingang**

Zum Verbinden eines VGA-Signaleingangs.

#### 8 **Audioeingang**

Zum Verbinden eines Audiosignaleingangs (3,5-mm-Stereo-Audioanschluss).

#### 9 **USB 2.0**

Zum Verbinden von USB 2.0 zu Servicezwecken und für Medienwiedergabe.

#### 10 **Audioausgang**

Zum Verbinden eines Audiosignalausgangs (Cinch-Stereo-Audioanschluss).

#### 11 **Sicherheitsschloss**

Zu Sicherheitszwecken und zur Diebstahlverhinderung.

## <span id="page-13-0"></span>**1.6 Fernbedienung**

### **1.6.1 Allgemeine Funktionen**

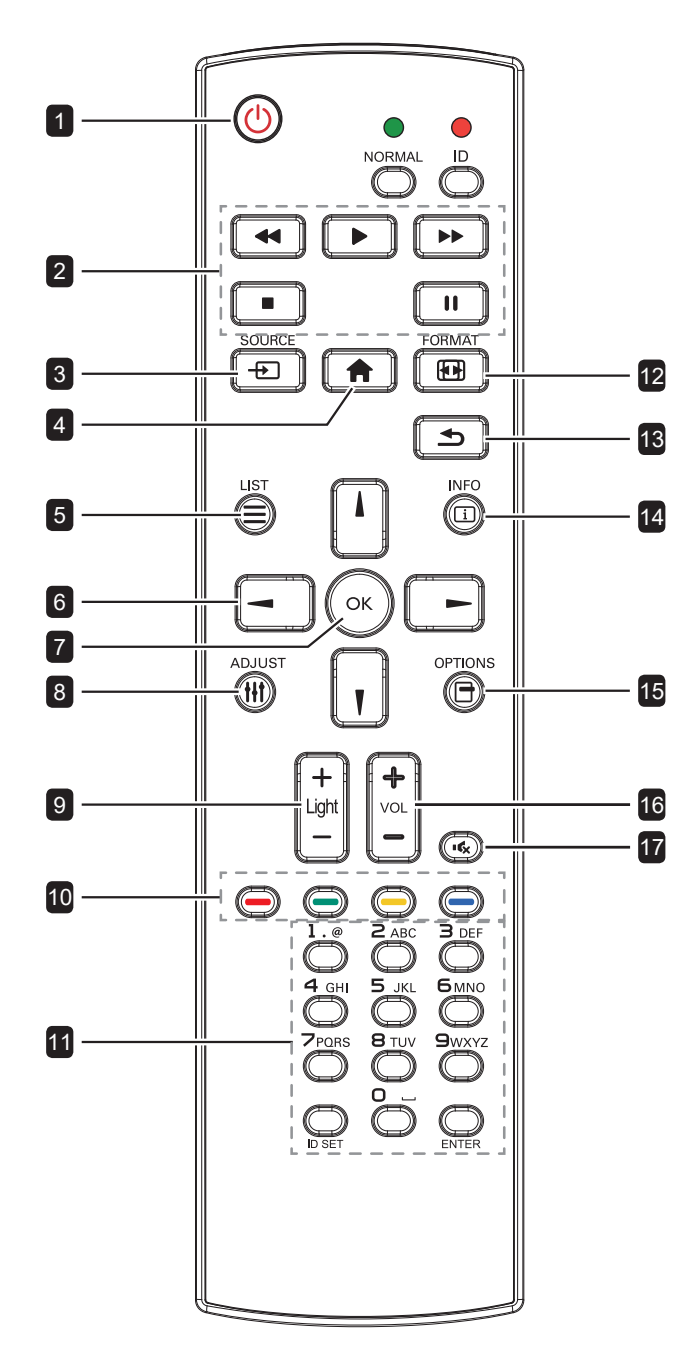

#### **1 [①] EIN/AUS**

Schaltet das Display ein oder versetzt es in den Bereitschaftsmodus.

2 **Wiedergabe** Steuert die Wiedergabe im Multimedia-Modus.

#### 3 **[ ] QUELLE**

Eingangsquelle wählen.

#### 4 **[ ] STARTSEITE**

Zum Zugreifen auf/Verlassen des Bildschirmmenüs.

#### 5 **[ ] LISTE**

Keine Funktion.

#### 6 **[ ] [ ] [ ] [ ] Navigationstasten**

Zur Menünavigation und zur Menüauswahl.

#### 7 **[ ] OK**

Zur Bestätigung eines Eintrags oder einer Auswahl.

#### **8 [HI] ANPASSEN**

Zur automatischen Optimierung der Anzeige (nur bei VGA-Eingang).

#### 9 **[ ] [ ] HELLIGKEIT**

Zur Anpassung der Helligkeit.

#### 10 **[ ] [ ] [ ] [ ] FARBE**

Keine Funktion.

#### 11 **[Ziffern / ID-Einstellung / ENTER]**

- Zur Texteingabe bei Netzwerkeinstellungen.
- Stellt die Display-ID ein. Siehe "1.6.2 [Fernbedienungs-ID"](#page-14-1) für weitere Einzelheiten.

#### 12 **[ ] Formatieren**

Zum Ändern der Bildgröße.

#### 13 **[ ] ZURÜCK**

Zum Zurückkehren zum vorherigen Menü oder zum Verlassen der vorherigen Funktion.

#### 14 **[ ] INFO**

Zur Anzeige von Informationen über das Display.

#### 15 **[ ] Optionen**

Keine Funktion.

#### 16 **[ ] [ ] Lautstärke**

Zum Anpassen der Lautstärke.

#### 17 **[ ] Stumm**

Zum Ein-/Ausschalten der Stummschaltung.

#### <span id="page-14-1"></span><span id="page-14-0"></span>**1.6.2 Fernbedienungs-ID**

Sie können die Fernbedienungs-ID festlegen, wenn Sie diese Fernbedienung mit mehreren verschiedenen Displays nutzen möchten.

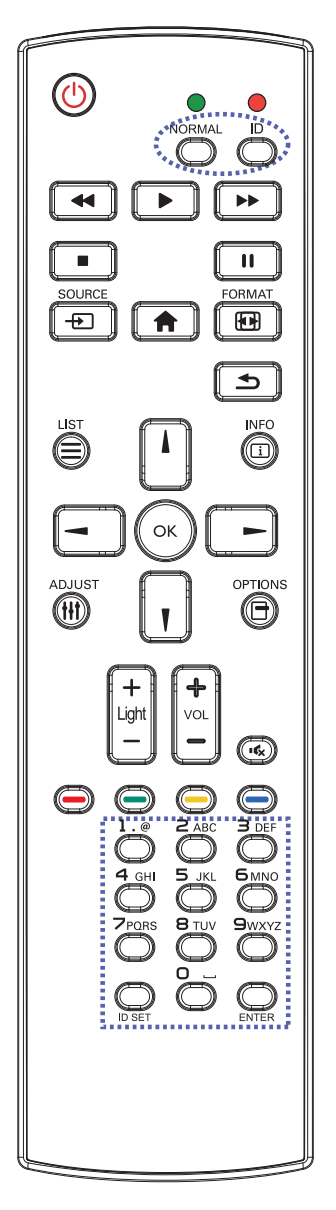

So stellen Sie die Fernbedienungs-ID ein:

- **1** Drücken Sie die Taste **ID**. Die rote LED blinkt zweimal.
- **2** Halten Sie die Taste **ID SET** länger als 1 Sekunde gedrückt, um den ID-Modus aufzurufen. Die rote LED leuchtet auf. Bei erneutem Drücken der Taste **ID SET** wird der ID-Modus ausgeschaltet. Die rote LED erlischt.
- **3** Wählen Sie mit den Zifferntasten [0] bis [9] das Display aus, das Sie steuern möchten. Beispiel:
	- Anzeige-ID-Nr. 1: Drücken Sie [0], [1]
	- Anzeige-ID-Nr. 11: Drücken Sie [1], [1]

Die verfügbaren Zahlen reichen von [01] bis [255].

- Wird innerhalb von 10 Sekunden keine Taste betätigt, schaltet sich der ID-Modus aus.
- Falls Sie versehentlich die falschen Tasten gedrückt haben, warten Sie eine Sekunde, nachdem die roten LED-Leuchten erloschen und wieder aufgeleuchtet sind, drücken Sie dann erneut die richtigen Zifferntasten.
- **4** Drücken Sie zur Bestätigung die Taste OK. Die rote LED blinkt zweimal und erlischt dann.

#### **Hinweis:**

- **♦** Drücken Sie die Taste **NORMAL**. Die grüne LED blinkt zweimal und zeigt dadurch an, dass das Display wieder normal funktioniert.
- **♦** Sie müssen vor Auswahl der ID die ID aller Displays festlegen.

#### <span id="page-15-0"></span>**1.6.3 Batterien in die Fernbedienung einlegen**

Die Fernbedienung wird durch zwei 1,5-V-AAA-Batterien mit Strom versorgt.

So installieren oder ersetzen Sie Batterien:

- **1** Drücken Sie auf die Abdeckung und schieben Sie sie dann auf.
- **2** Richten Sie die Batterien entsprechend den Markierungen (+) und (–) im Inneren des Batteriefachs aus.
- **3** Bringen Sie die Abdeckung wieder an.

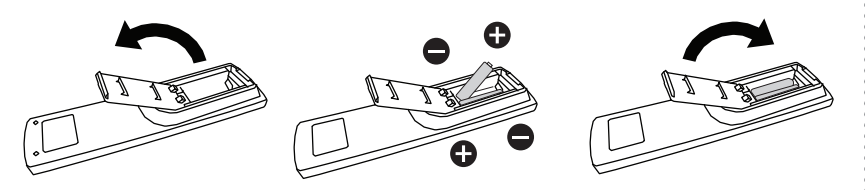

### **1.6.4 Umgang mit der Fernbedienung**

- Setzen Sie sie keinen starken Stößen aus.
- Achten Sie darauf, dass weder Wasser noch andere Flüssigkeiten auf die Fernbedienung gelangen. Falls die Fernbedienung nass wird, wischen Sie sie sofort trocken.
- Vermeiden Sie eine Aussetzung von Hitze und Dampf.
- Öffnen Sie die Fernbedienung ausschließlich so, wie dies zum Einlegen der Batterien erforderlich ist.

### **1.6.5 Reichweite der Fernbedienung**

Richten Sie die Vorderseite der Fernbedienung bei Betätigung einer Taste auf den Fernbedienungssensor (auf der linken oder rechten Seite) des Displays.

Bei Verwendung der Fernbedienung sollte der Abstand zwischen Fernbedienung und Sensor am Display weniger als 8 m und der horizontale und vertikale Winkel weniger als 30° betragen.

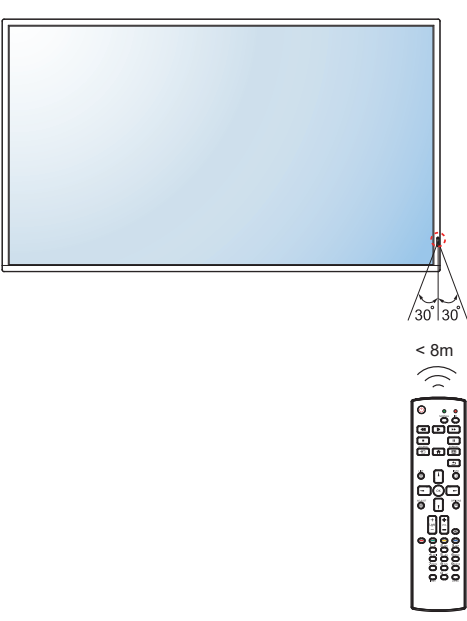

## A Achtung:

Bei falsche Benutzung der Batterien können diese lecken oder bersten. Denken Sie daran, folgende Anweisungen zu befolgen:

- Legen Sie die AAA-Batterien so ein, dass Sie die Kennzeichnungen (+) und (–) an den jeweiligen Batterien an den Kennzeichnungen (+) und (–) im Batteriefach ausrichten.
- **♦** Kombinieren Sie nicht verschiedene Batterietypen.
- **♦** Kombinieren Sie nicht neue und alte Batterien. Andernfalls kann sich die Laufzeit der Batterien verringern, die Batterien können lecken.
- **Entfernen Sie verbrauchte** Batterien sofort, damit keine Flüssigkeit in das Batteriefach ausläuft. Berühren Sie ausgelaufene Batteriesäure nicht; sie kann Ihre Haut schädigen.

#### **Hinweis:**

- **Entfernen Sie die Batterien,** falls Sie die Fernbedienung längere Zeit nicht benutzen möchten.
- **♦** Möglicherweise funktioniert die Fernbedienung nicht richtig, wenn der Fernbedienungssensor am Display direktem Sonnenlicht oder starkem Kunstlicht ausgesetzt wird bzw. sich ein Hindernis im Pfad der Signalübertragung befindet.

# <span id="page-16-0"></span>**KAPITEL 2: ANSCHLIESSEN**

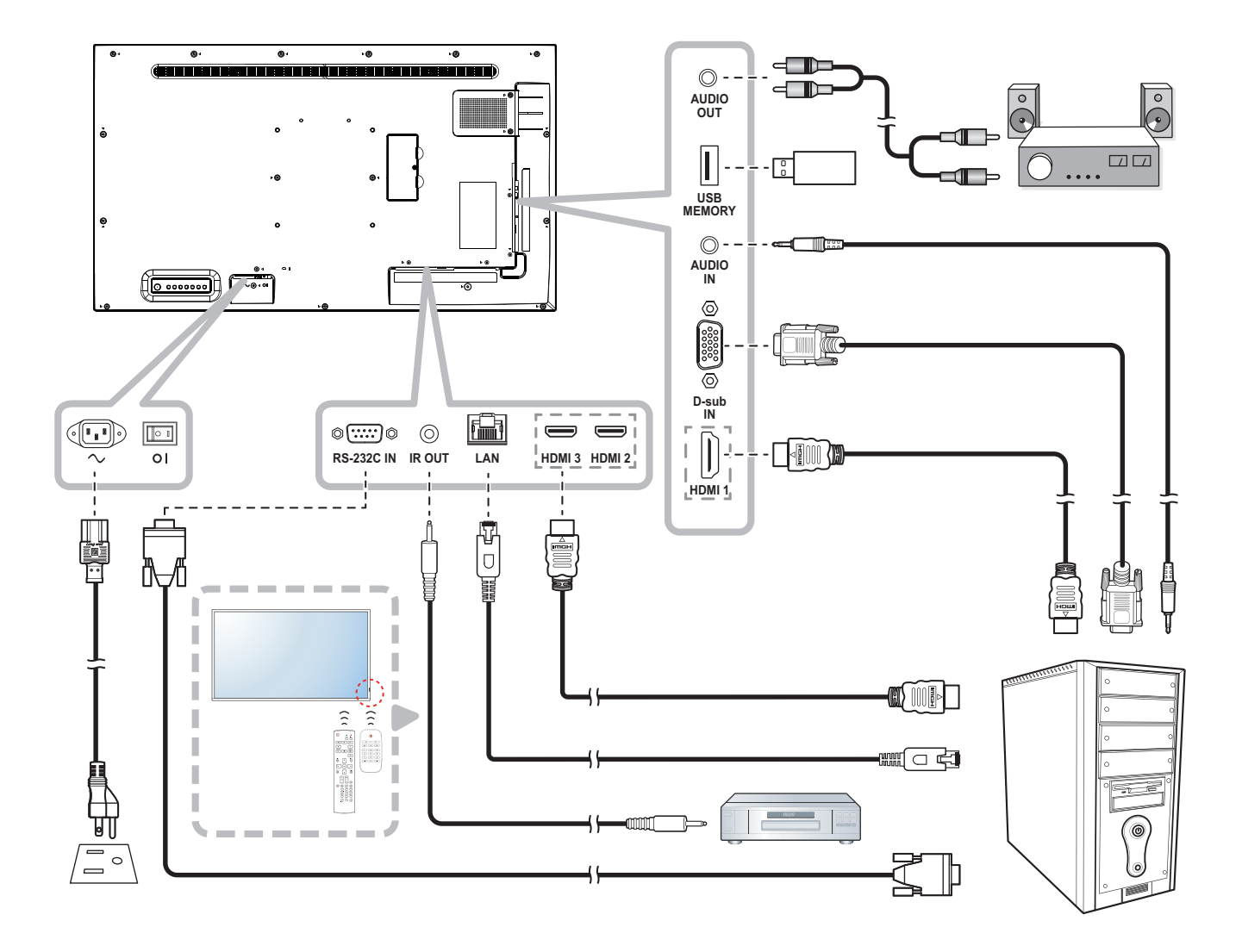

# <span id="page-17-0"></span>**KAPITEL 3: BILDSCHIRMMENÜ**

# **3.1 OSD-Menü verwenden**

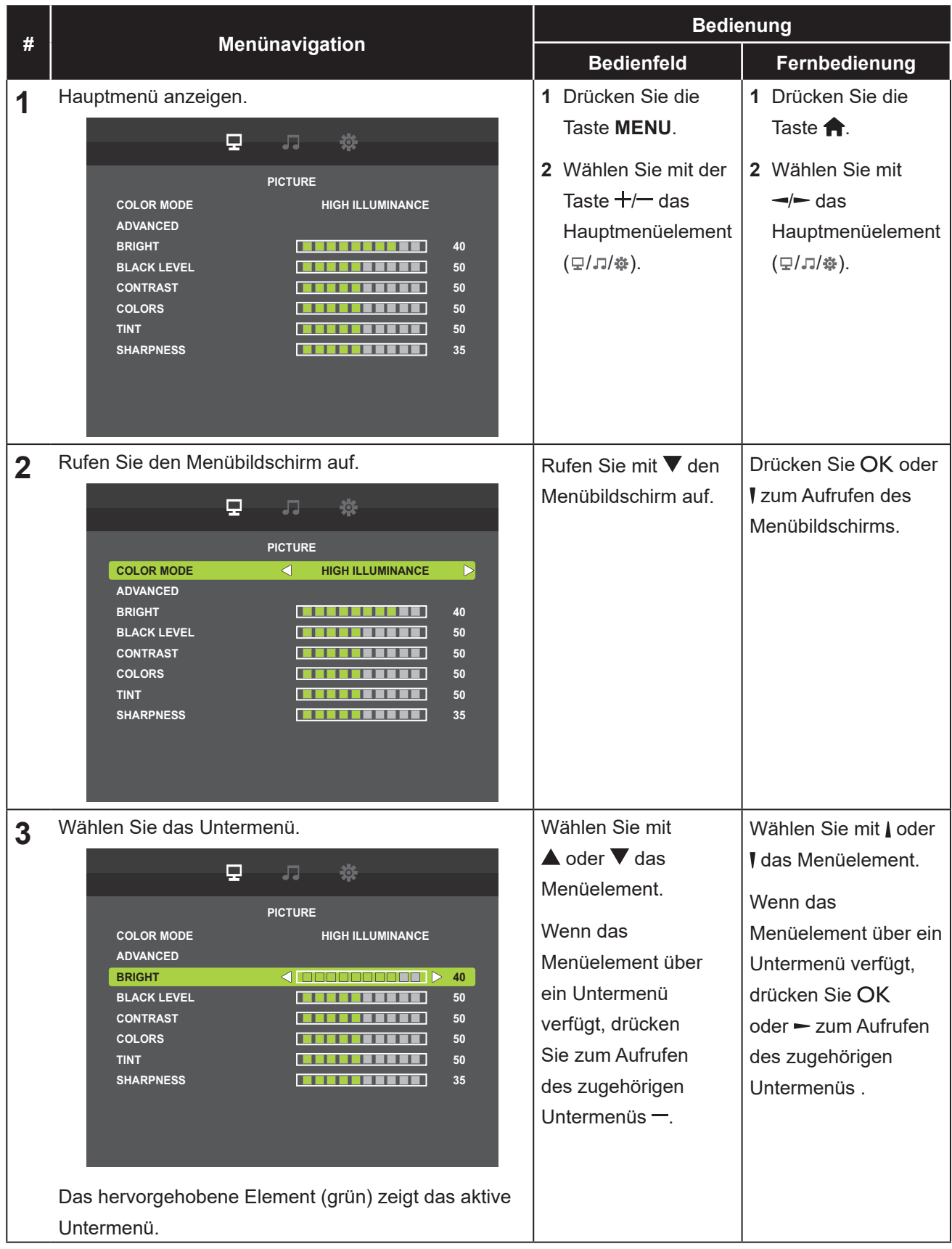

# **BILDSCHIRMMENÜ**

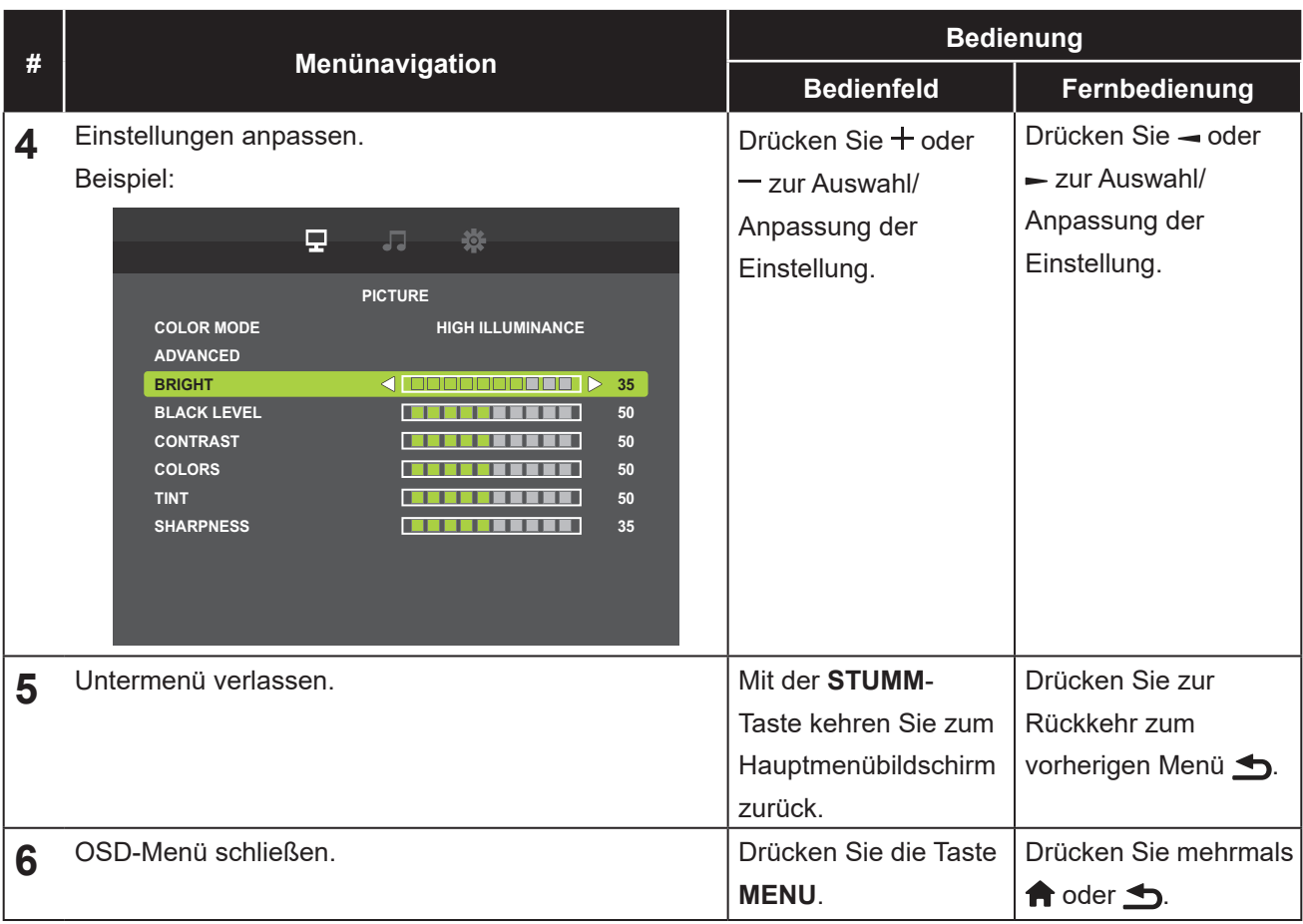

Wenn Sie Einstellungen verändern, werden die Änderungen in folgenden Fällen gespeichert:

- Wenn Sie zu einem anderen Menü wechseln.
- Wenn Sie das OSD-Menü schließen.
- Wenn Sie warten, bis sich das OSD-Menü automatisch ausblendet.

#### **Hinweis:**

**♦** Einige Menüelemente können nur bei bestimmten Eingangssignalen genutzt werden. Nicht auswählbare Menüelemente werden grau dargestellt.

# <span id="page-19-0"></span>**BILDSCHIRMMENÜ**

## **3.2 OSD-Menübaum**

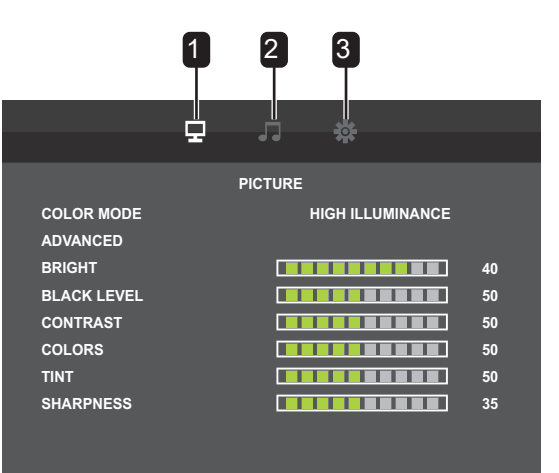

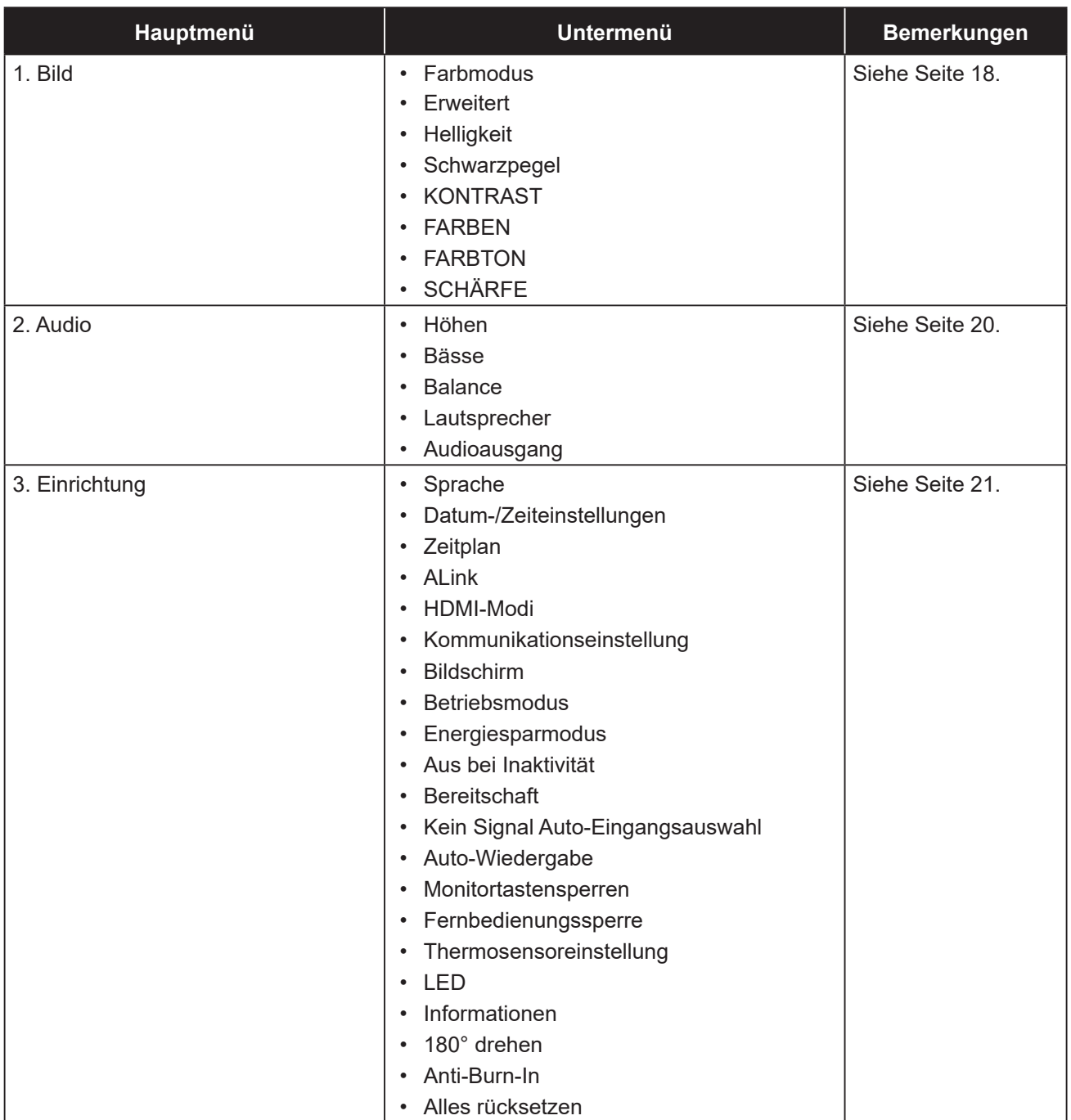

# <span id="page-20-0"></span>**KAPITEL 4: EINSTELLUNG DER LCD-ANZEIGE**

# <span id="page-20-1"></span>**4.1 Bildeinstellungen**

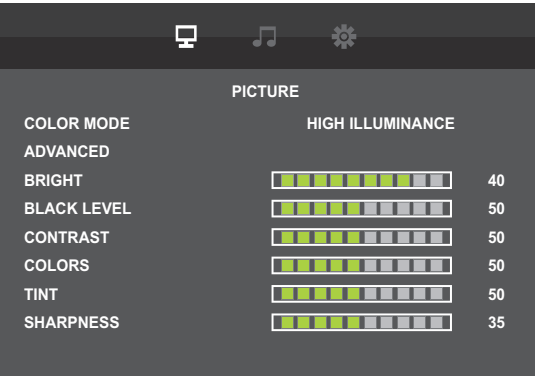

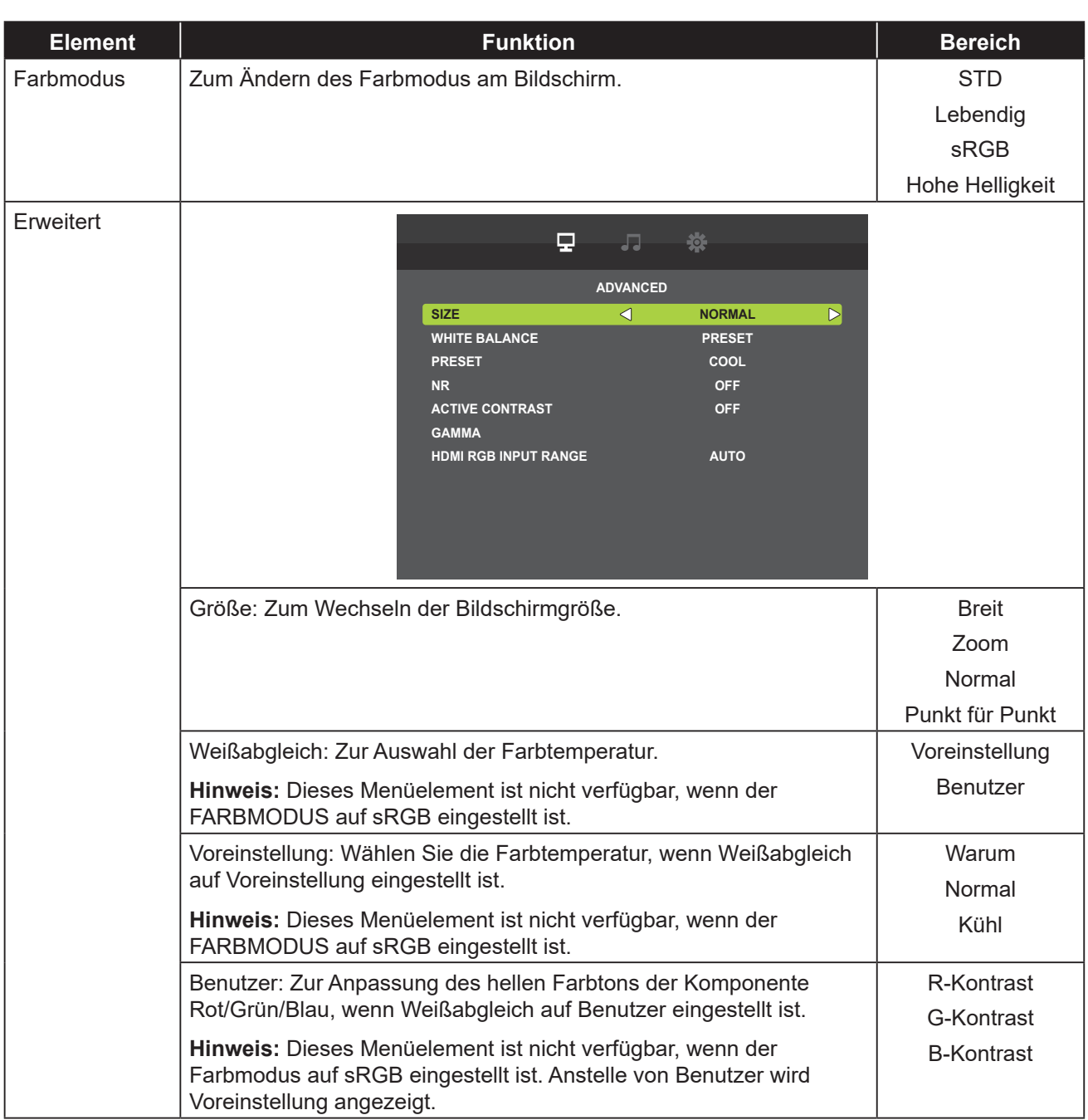

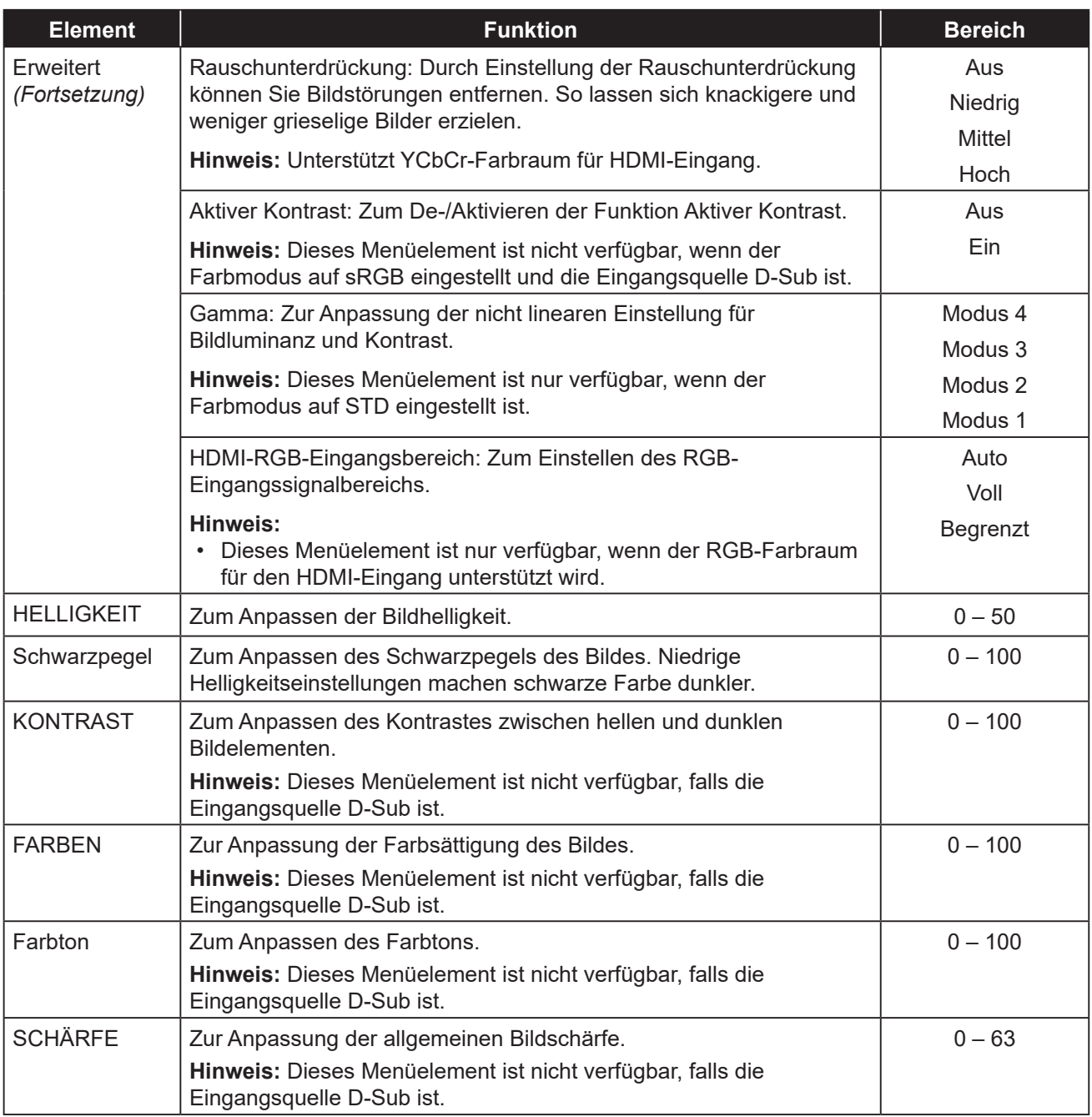

## <span id="page-22-1"></span><span id="page-22-0"></span>**4.2 Audioeinstellungen**

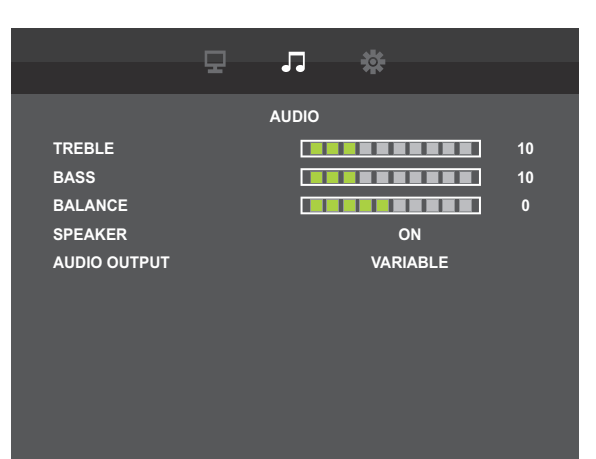

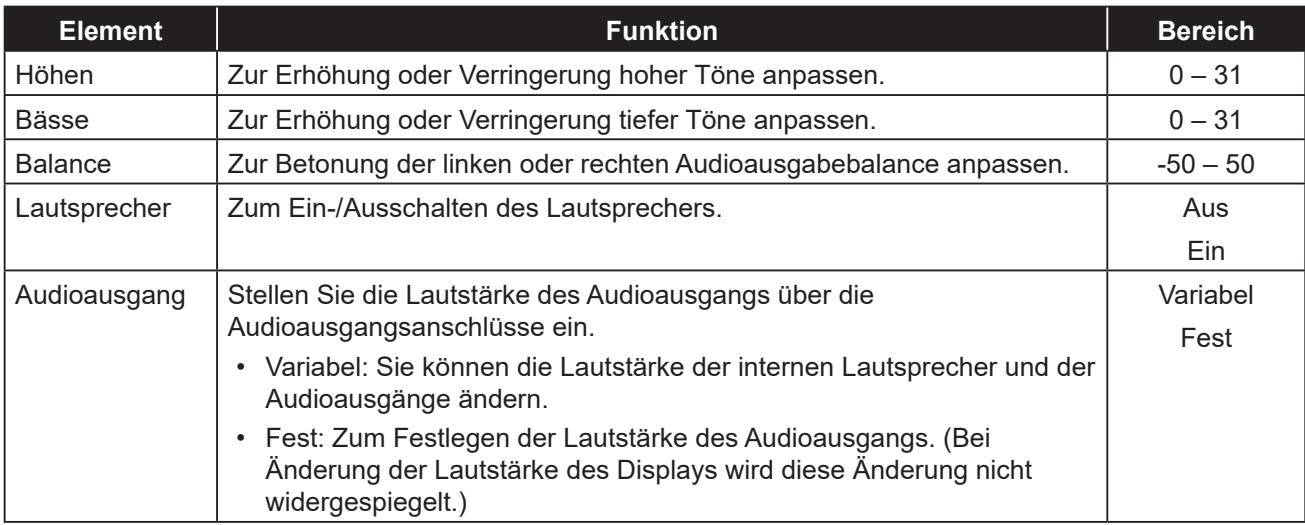

# <span id="page-23-1"></span><span id="page-23-0"></span>**4.3 Einrichtungseinstellungen**

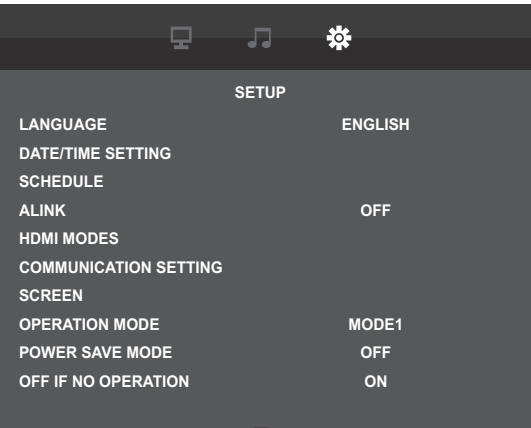

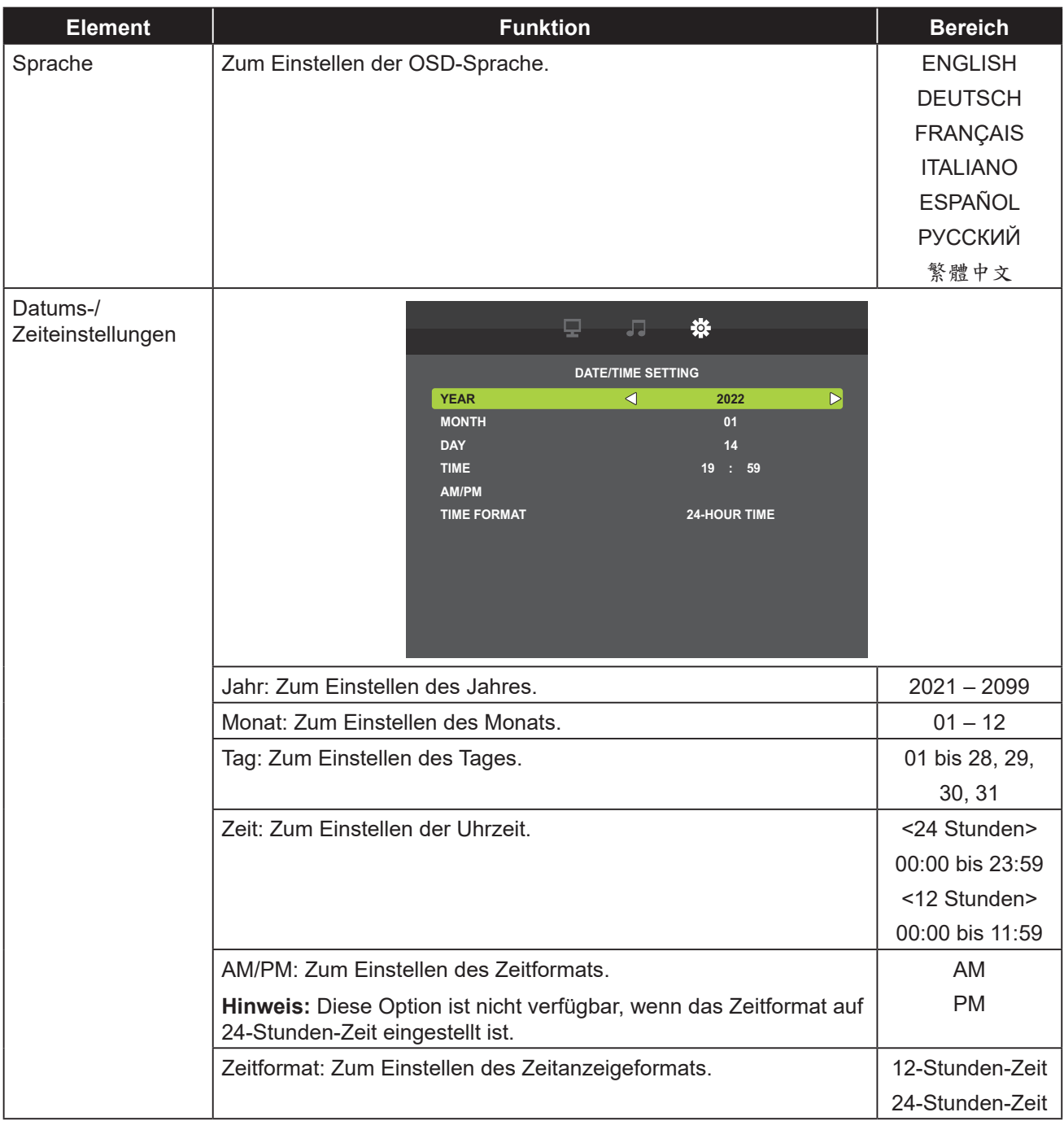

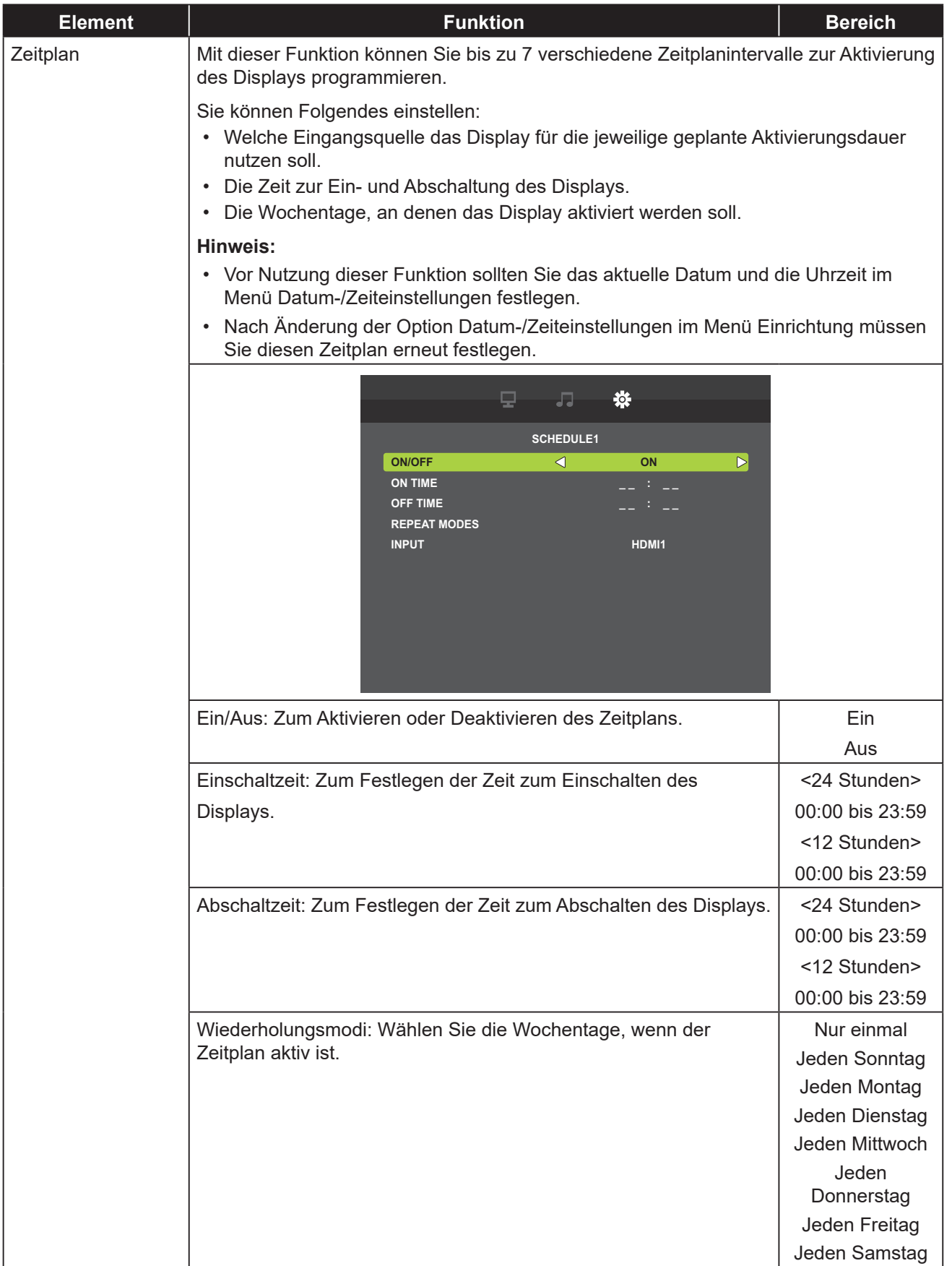

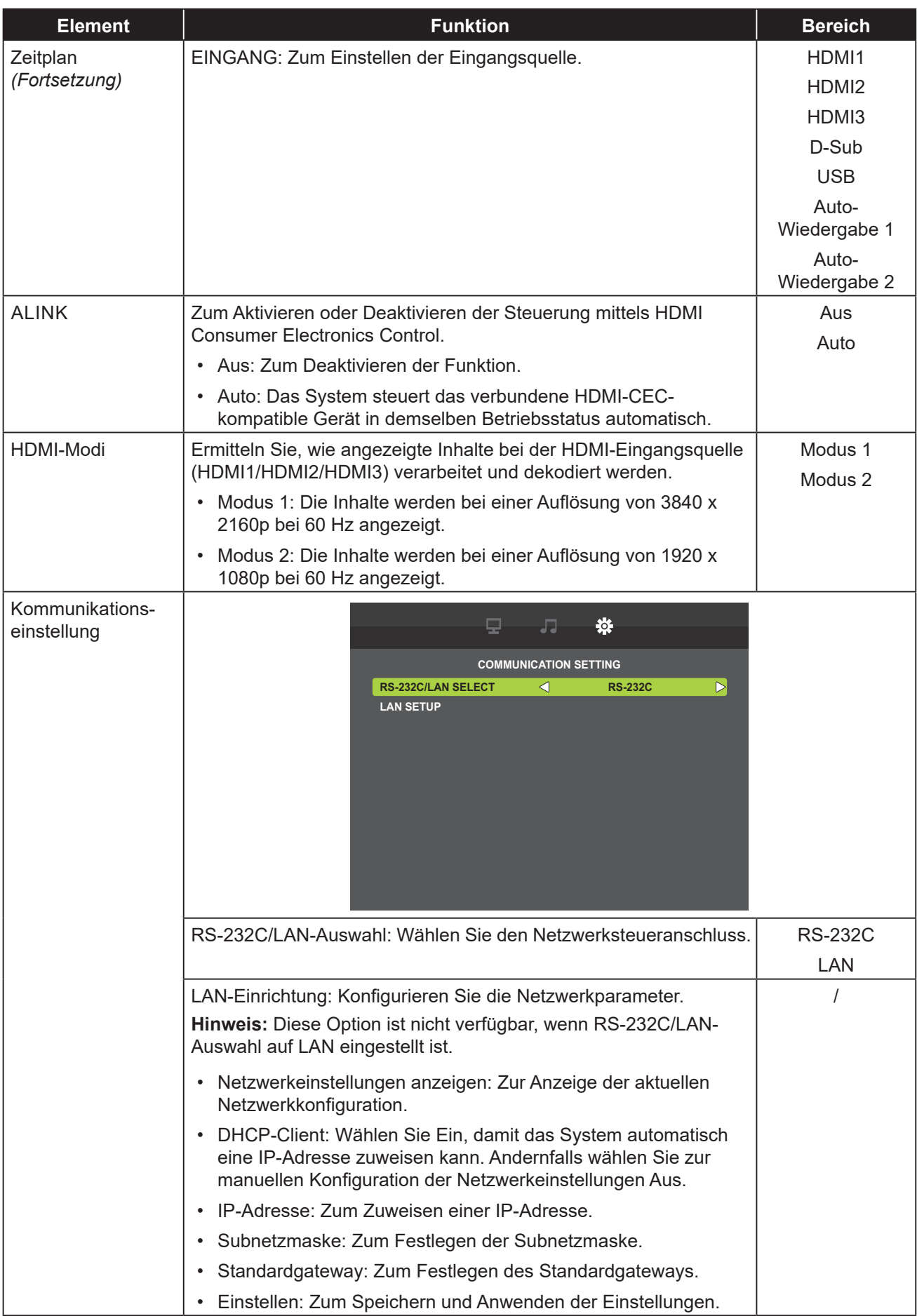

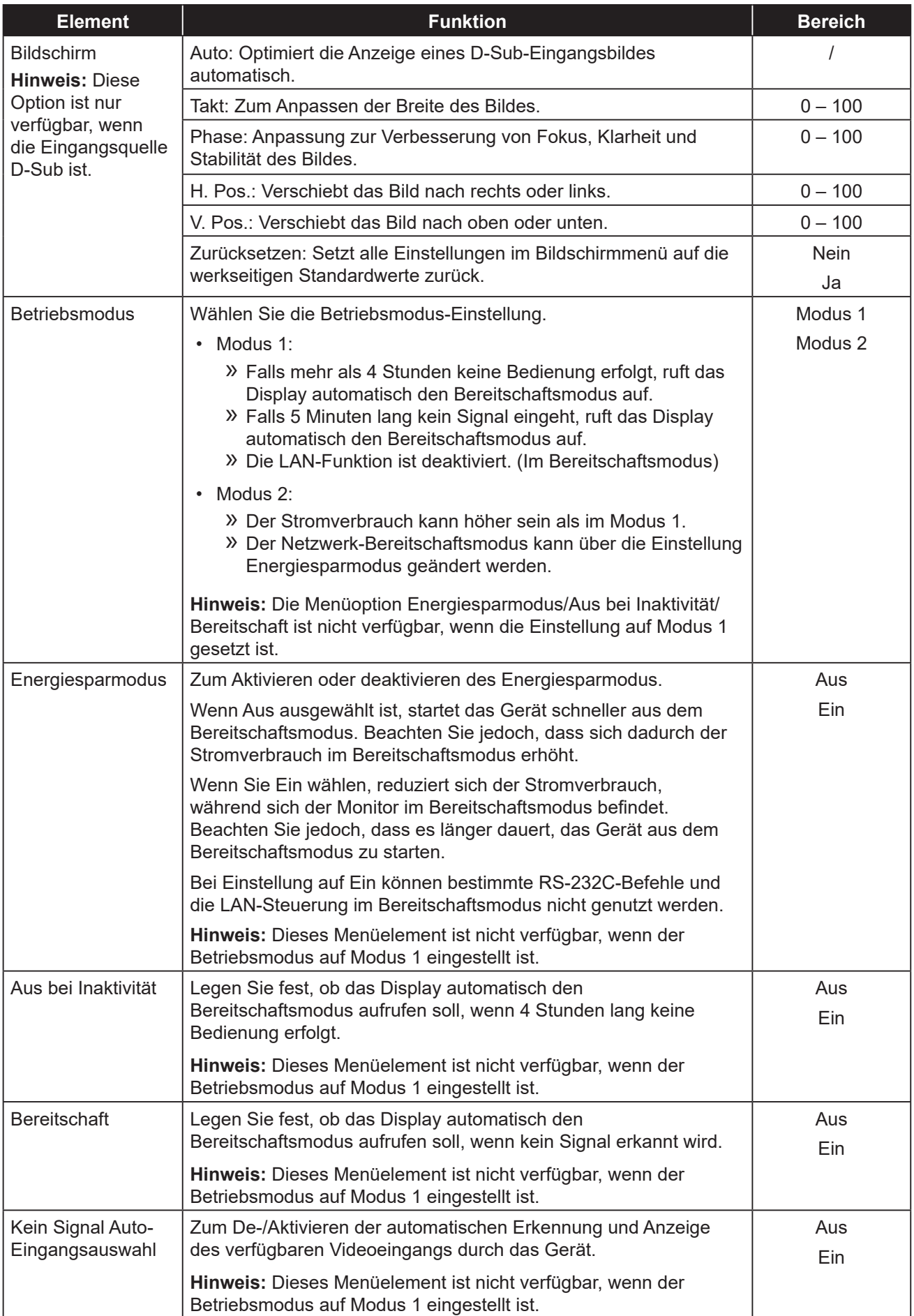

<span id="page-27-1"></span><span id="page-27-0"></span>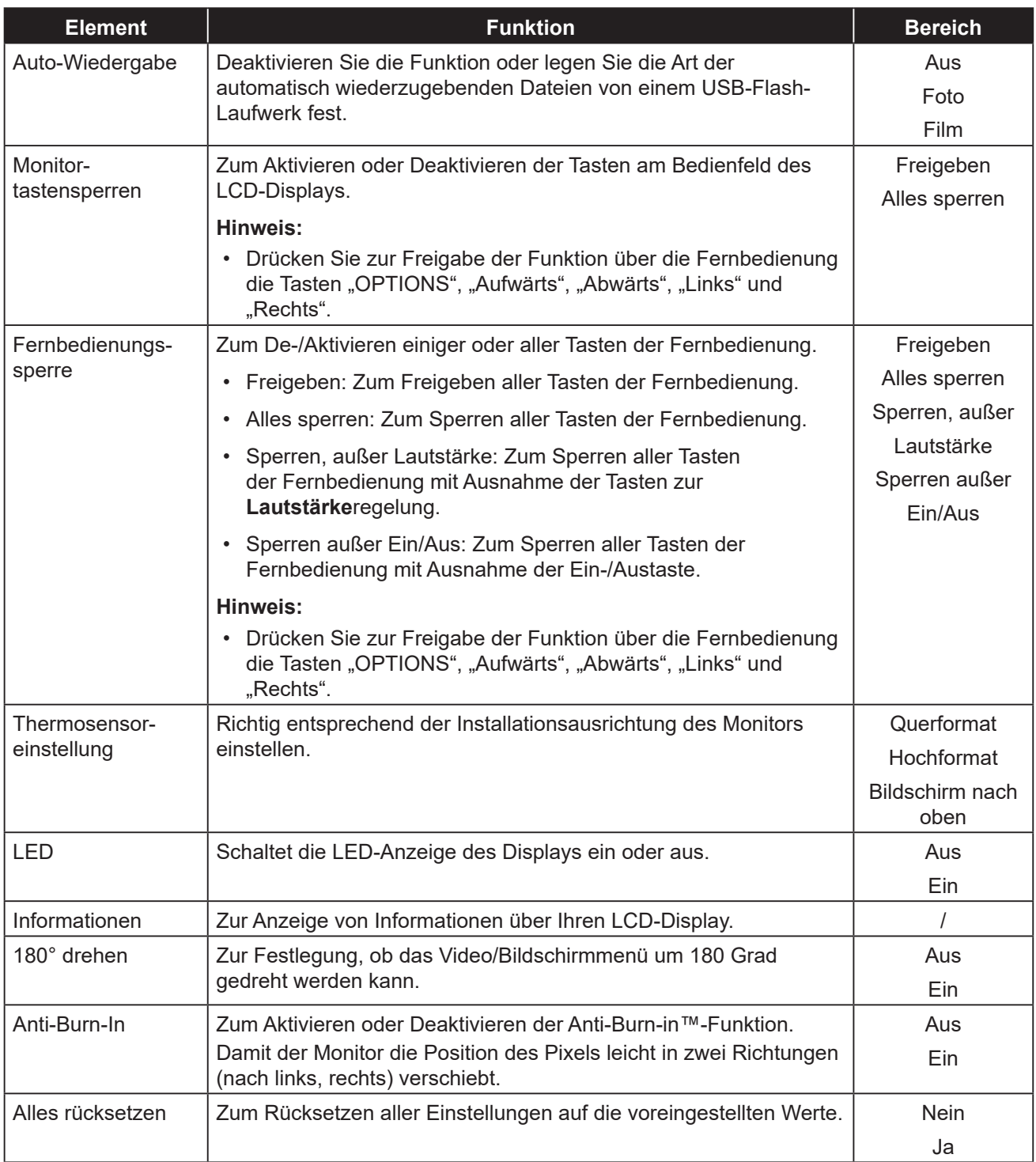

# <span id="page-28-0"></span>**KAPITEL 5: MULTIMEDIA**

# **5.1 Übersicht**

- Es können Fotodateien, Audiodateien und Filmdateien auf einem USB-Flash-Laufwerk wiedergegeben werden.
- Es gibt 2 Wiedergabemodi: manuelle Wiedergabe und automatische Wiedergabe.
	- Mit manueller Wiedergabe wird die BGM-Funktion implementiert, die Audiodateien während der Wiedergabe von Fotodateien wählt.
	- Audiodateien können nicht beim Verwendung der automatischen Wiedergabe wiedergegeben werden.

## **5.2 Unterstützte Formate**

• Die folgenden Dateitypen werden unterstützt.

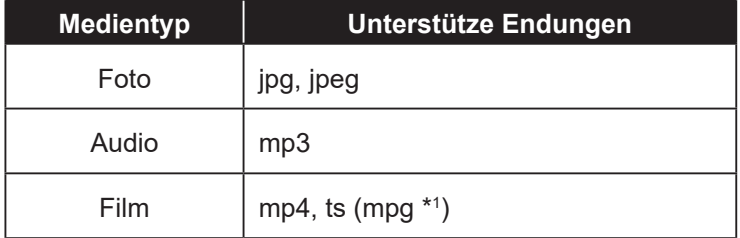

\*1: MP4 und TS werden in der Bedienungsanleitung nicht beschrieben, was bedeutet, dass sie offiziell nicht unterstützt werden.

• Verfügbare Spezifikationen zur Wiedergabe mit jedem Medientyp sind wie folgt.

USB-Multimedia-Codec-Formate

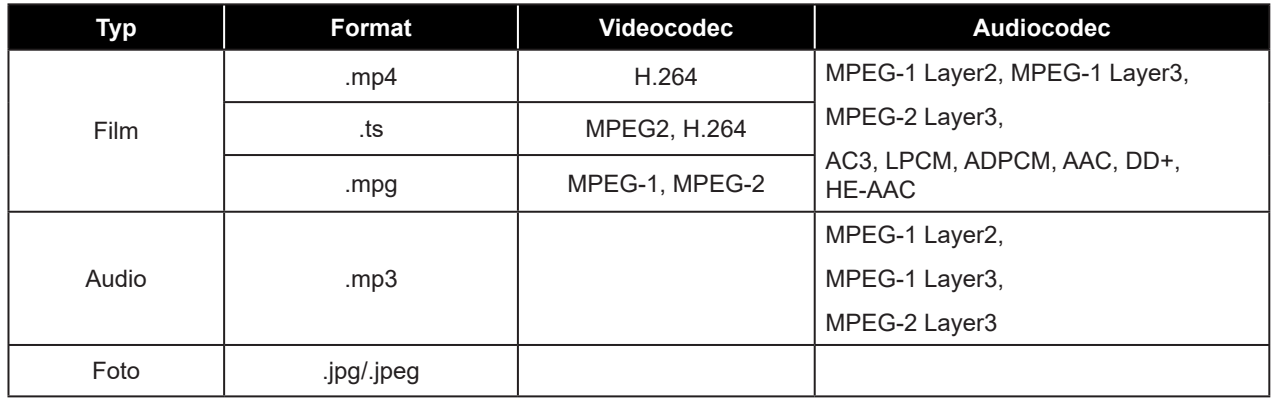

#### **Hinweis:**

#### **Wenn der Monitor Daten von einem USB-Gerät liest, beobachten Sie bitte Folgendes:**

- ♦ Die obigen Dateiformate werden möglicherweise nicht richtig wiedergegeben. Einige Auflösungen und anderen Faktoren könnten die Abspielbarkeit der Datei beeinträchtigen.
- ♦ Einige USB-Speichergeräte sind möglicherweise nicht kompatibel.
- ♦ Möglicherweise können einige Dateien aufgrund ihres Datentyps oder der Dateigröße nicht wiedergegeben werden.
- ♦ Der Hersteller ist nicht verantwortlich, wenn das USB-Gerät nicht unterstützt wird; auch haftet er nicht für Schäden an oder Verluste von Daten auf dem Gerät.

### <span id="page-29-0"></span>**5.3 Unterstützte USB-Flash-Laufwerke**

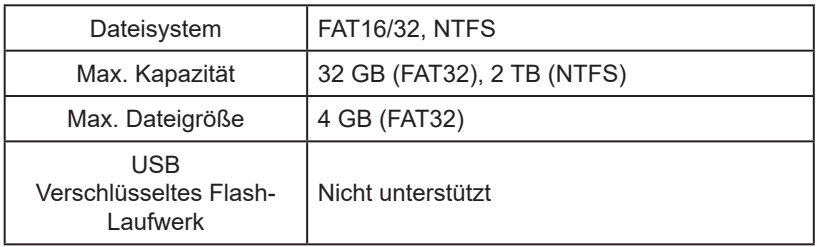

Nicht unterstützt werden Speichergeräte mit mehreren Partitionen.

## **5.4 Wiedergabemodus**

Es stehen manuelle und automatische Wiedergabe zur Dateiwiedergabe zur Verfügung.

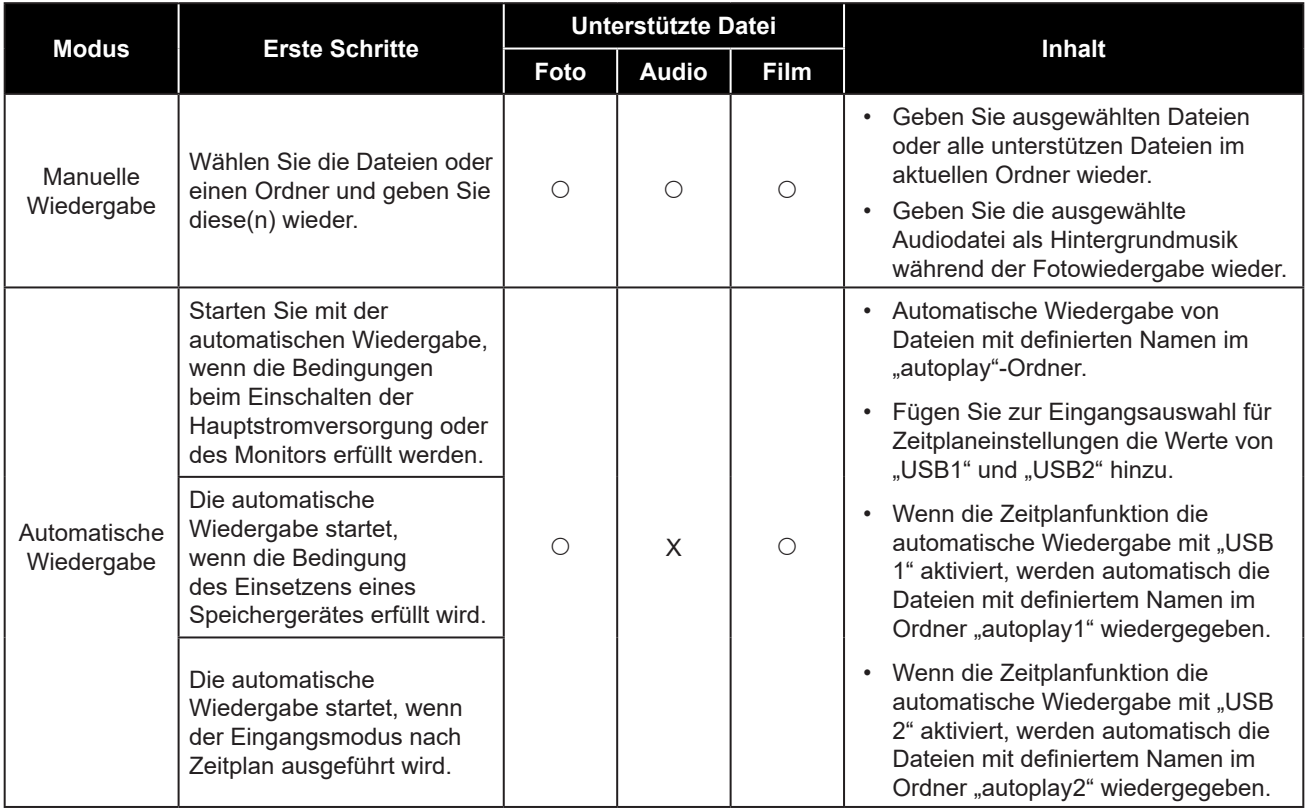

### **5.5 Reihenfolge der Dateiwiedergabe**

Die Reihenfolge zur Wiedergabe mittels automatischer Wiedergabe.

Wiedergabe von Dateien mit definiertem Namen von "001" bis "030".

# <span id="page-30-0"></span>**MULTIMEDIA**

## **5.6 Einzelheiten zu jedem Bildschirm**

#### **Bildschirm zur Auswahl des Medientyps**

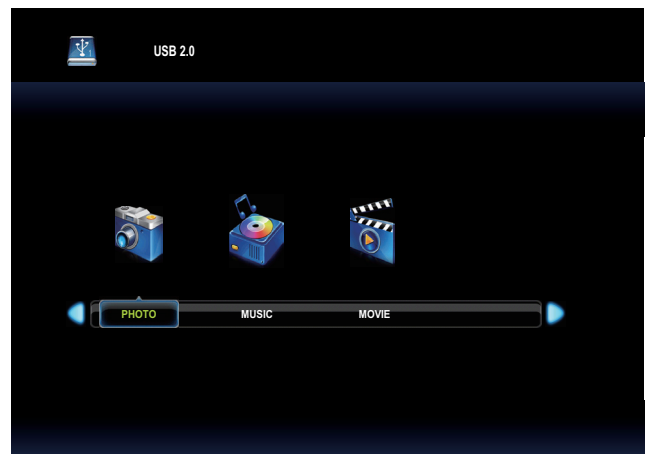

• Wählen Sie den wiederzugebenden Medientyp.

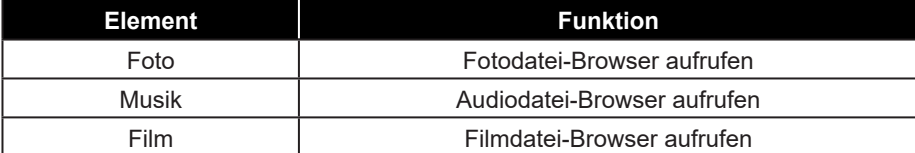

• Funktionssymbole unterscheiden sich je nach Medientyp.

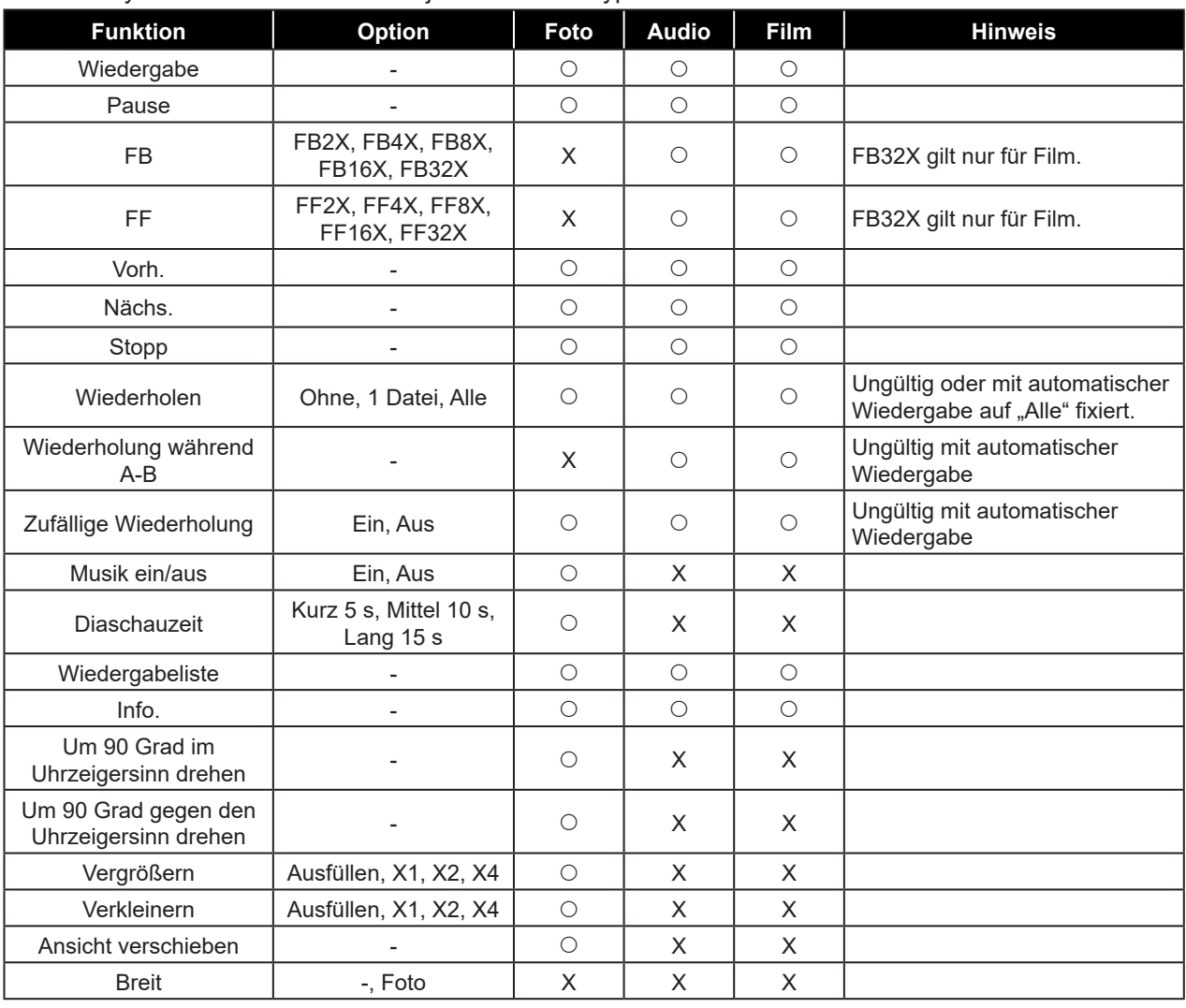

# <span id="page-31-0"></span>**MULTIMEDIA**

### **5.7 Automatische Wiedergabe**

- Es gibt 3 Arten automatischer Wiedergabe: durch Einschalten des Monitors, durch Einsetzen eines Mediums und nach Zeitplan.
	- 1. Automatische Wiedergabe durch Einschalten des Monitors Starten Sie mit der automatischen Wiedergabe durch Abstimmung der Bedingung von automatischer Wiedergabe bei Einschalten des Monitors. Führen Sie bei Einschaltung per Zeitplan die Zeitplaneinstellung jedoch vor dieser automatischen Wiedergabe aus. Wenn Zeitplan-Eingang auf "Auto-Wiedergabe 1" oder "Auto-Wiedergabe 2" eingestellt ist und eine Einschaltung per Zeitplan erfolgt, führen Sie die Zeitplaneinstellung wie oben erläutert aus.
	- 2. Automatische Wiedergabe durch Einsetzen eines Mediums

Starten Sie mit der automatischen Wiedergabe durch Abstimmung der Bedingung von automatischer Wiedergabe bei Einstecken eines Mediums.

3. Automatische Wiedergabe nach Zeitplan

Starten Sie mit der automatischen Wiedergabe durch Abstimmung der Bedingung von automatischer Wiedergabe bei Ausführung eines Zeitplans.

• Begrenzung und Bedingung der automatischen Wiedergabe.

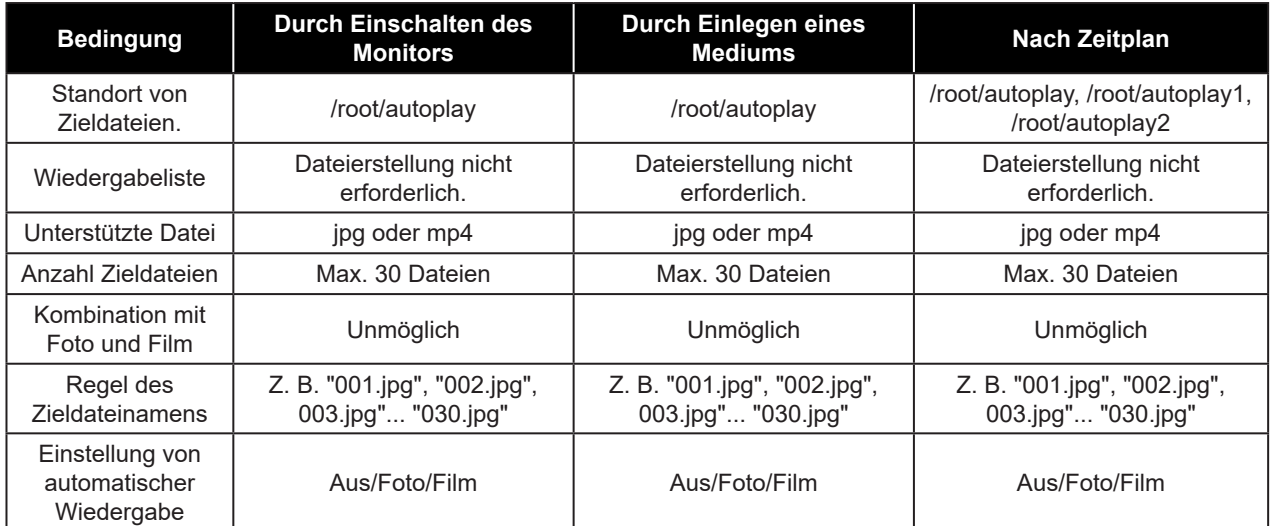

### **5.8 Zeitplan zur Aktivierung der automatischen Wiedergabe einstellen**

Unter folgenden Bedingungen wird die automatische Wiedergabe nach Zeitplan gestartet.

- 1) Stellen Sie den Eingangsmodus des Zeitplans auf "USB" oder "Auto-Wiedergabe 1" bzw. "Auto-Wiedergabe 2" ein.
- 2) Die Einschaltzeit des Zeitplans wird erreicht.
- 3) Ein USB-Flash-Laufwerk ist eingesteckt.
- 4) Zieldateien zur Wiedergabe befinden sich im angegebenen Ordner des USB-Flash-Laufwerks.

Beachten Sie folgenden Ordner durch Einstellung von Zeitplan-Eingang.

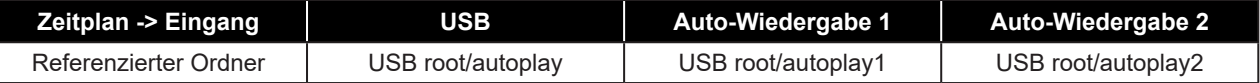

Wenn die Einstellung Auto-Wiedergabe "Foto" ist, werden Fotoinhalte angezeigt. Wenn die Einstellung Auto-Wiedergabe "Film" ist, werden Filminhalte angezeigt.

 Keine automatische Wiedergabe, wenn der Monitor über einen Zeitplan eingeschaltet wird, der die Bedingung nicht erfüllt.

Wenn Auto-Wiedergabe im Bildschirmmenü auf "Aus" und Zeitplan-Eingang auf "USB" oder "Auto-Wiedergabe 1" bzw. "Auto-Wiedergabe 2" eingestellt ist, ändern Sie den Eingangsmodus in USB (Medienplayer-Modus), aber es werden KEINE Inhalte wiedergegeben.

# <span id="page-32-0"></span>**KAPITEL 6: ANHANG**

## **6.1 Warnmeldungen**

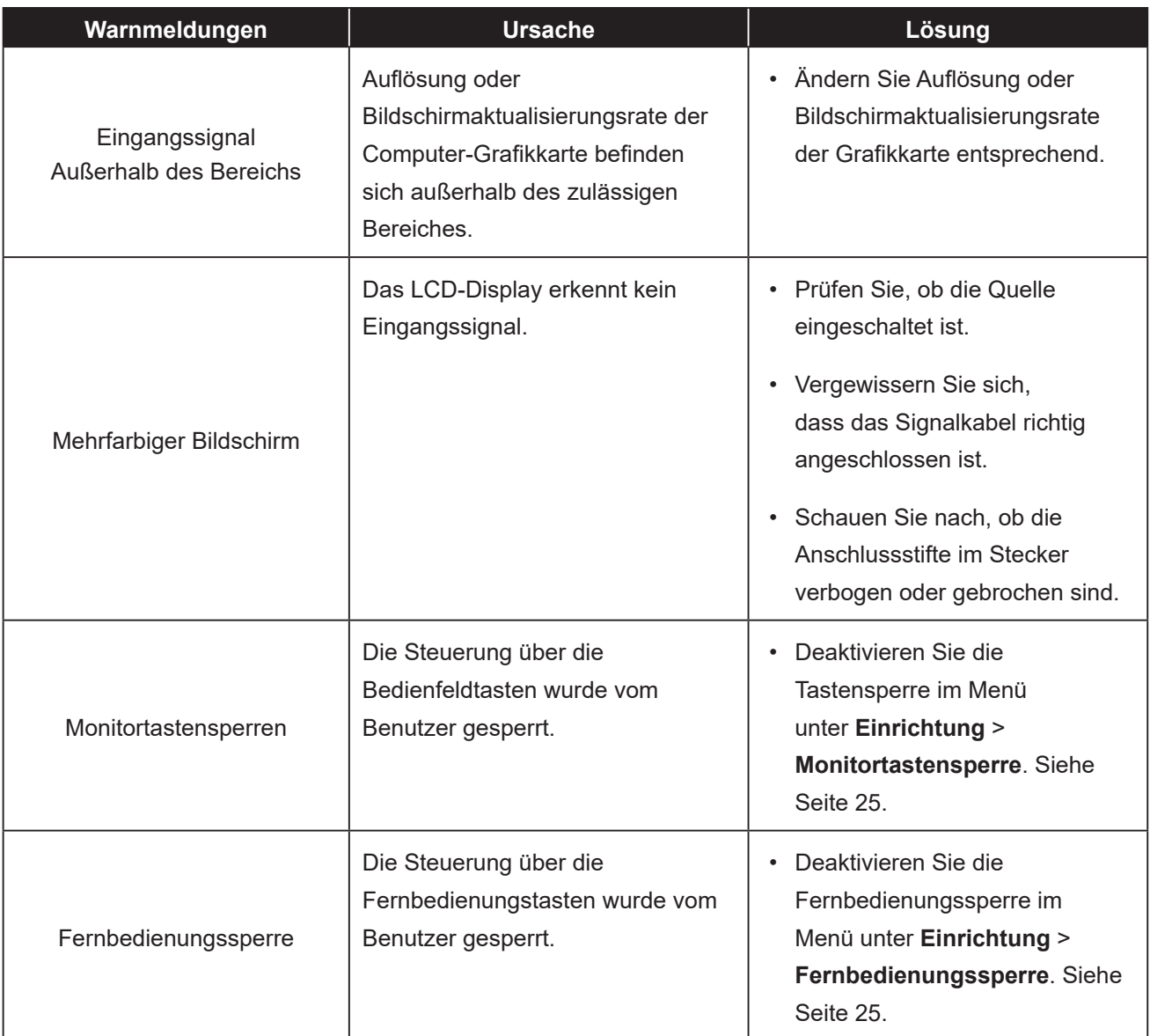

# <span id="page-33-0"></span>**ANHANG**

# **6.2 Eingangsmodus**

## **PC-Signal**

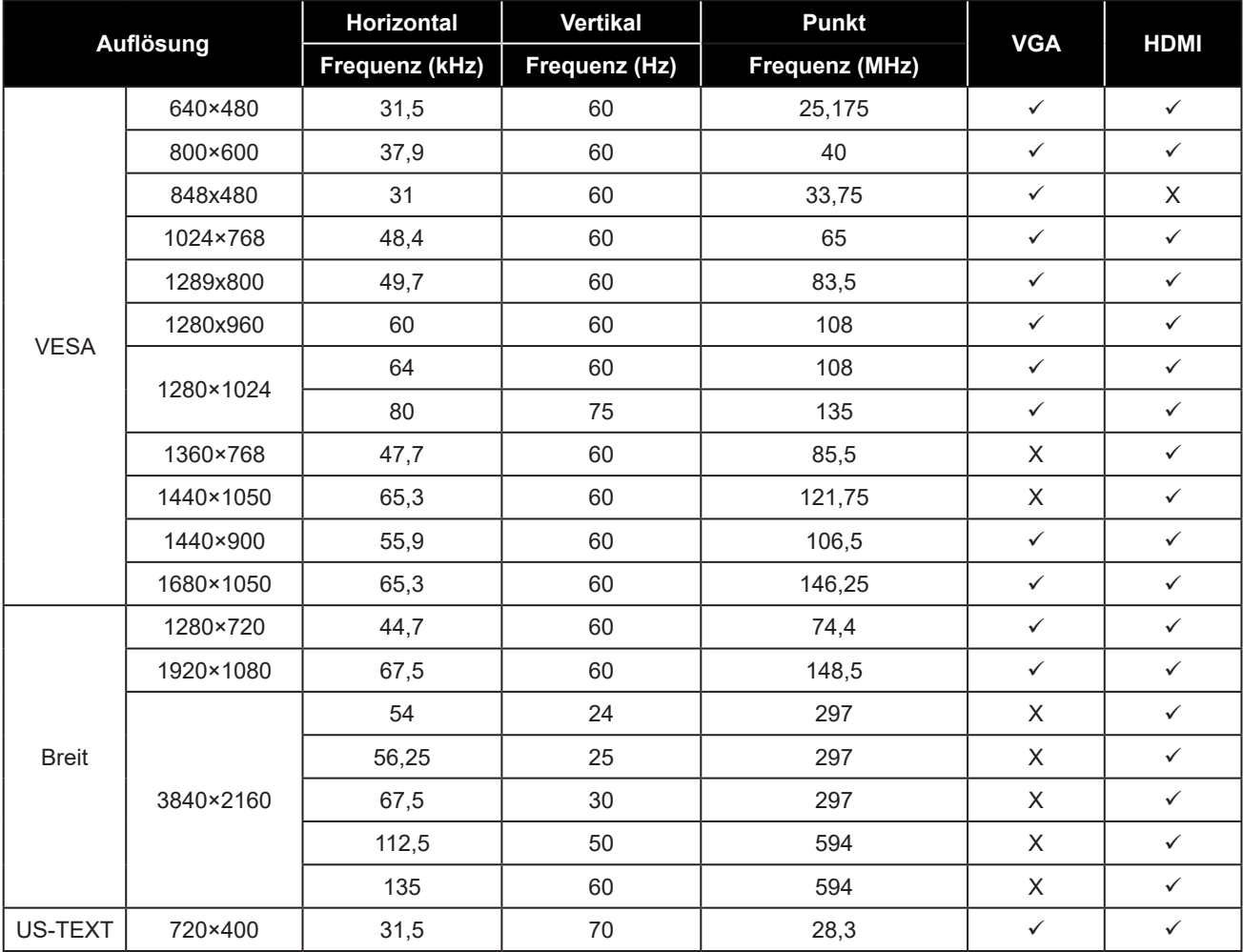

# **ANHANG**

#### **AV-Signal**

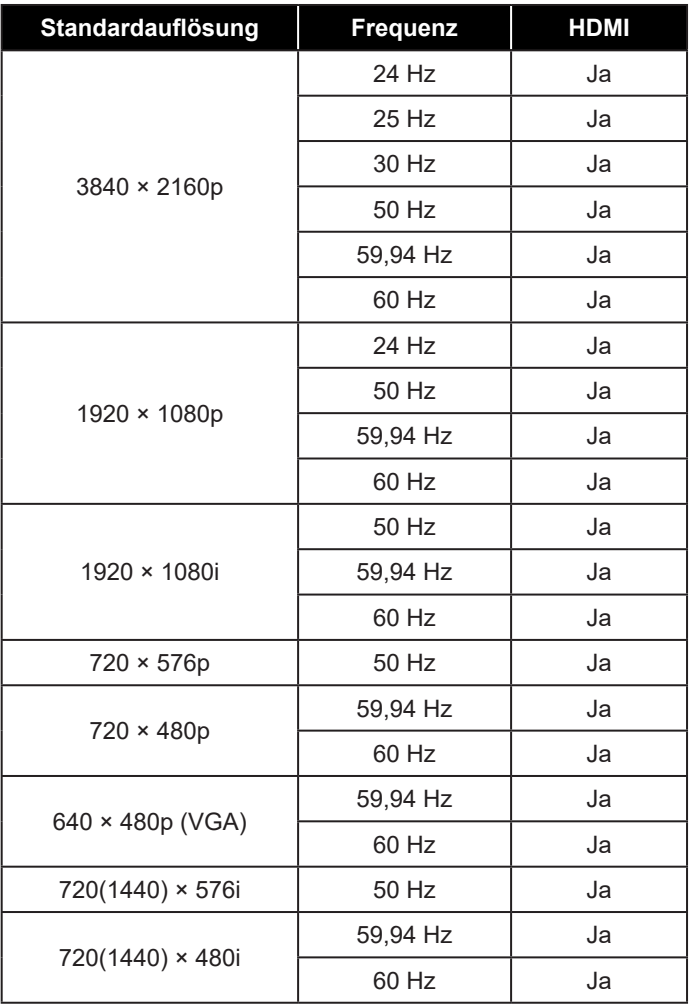

#### **Allgemeine Richtlinien:**

- Die PC-Textqualität ist im HD-1080-Modus (1920 x 1080, 60 Hz) am besten.
- Die Anzeige Ihres PC-Bildschirms sieht je nach Hersteller (und Ihrer jeweiligen Windows-Version) möglicherweise anders aus.
- Informationen zum Anschließen Ihres PCs an ein Display entnehmen Sie bitte der Bedienungsanleitung Ihres PCs.
- Falls ein Modus zur Auswahl der vertikalen und horizontalen Frequenz existiert, wählen Sie bitte 60 Hz (vertikal) und 31,5 kHz (horizontal). In einigen Fällen können ungewöhnliche Signale (wie Streifen) am Bildschirm erscheinen, wenn der PC abgeschaltet (bzw. getrennt) wird. Drücken Sie in diesem Fall zum Aufrufen des Videomodus die **SOURCE**-Taste. Stellen Sie außerdem sicher, dass der PC angeschlossen ist.
- Wenn horizontale synchrone Signale im RGB-Modus unregelmäßig erscheinen, prüfen Sie PC-Bereitschaftsmodus oder Kabelanschlüsse.
- Die Tabelle mit Anzeigeeinstellungen stimmt mit den IBM/VESA-Standards überein und basiert auf dem analogen Eingang.
- Das beste Timing für die vertikale Frequenz ist in jedem Modus 60 Hz.

# <span id="page-35-0"></span>**ANHANG**

### **6.3 Reinigung**

#### **Warnhinweise bei Benutzung des Displays**

- Halten Sie Hände, Gesicht und andere Objekte von den Belüftungsöffnungen des Displays fern. Die Oberseite des Displays wird aufgrund der durch die Belüftungsöffnungen ausgegebenen heißen Luft üblicherweise sehr heiß. Falls Sie Körperteile zu nah an die Öffnungen halten, können Verbrennungen oder andere Verletzungen auftreten. Wenn Sie einen Gegenstand in der Nähe der Oberseite des Displays platzieren, könnten zudem durch Hitze bedingte Schäden am Gegenstand sowie am Display selbst auftreten.
- Achten Sie darauf, vor dem Transport des Displays alle Kabel zu ziehen. Wenn das Display mit angeschlossenen Kabeln transportiert wird, können die Kabel beschädigt werden und dadurch Brände oder Stromschläge verursachen.
- Ziehen Sie vor jeglichen Reinigungs- oder Wartungsarbeiten aus Sicherheitsgründen den Netzstecker aus der Steckdose.

#### **Anweisungen zur Reinigung des Frontpanels**

- Die Vorderseite des Displays wurde speziell behandelt. Wischen Sie die Oberfläche sanft mit einem Reinigungstuch oder einem weichen, fusselfreien Tuch ab.
- Falls die Oberfläche verschmutzt ist, tauchen Sie ein weiches, fusselfreies Tuch in eine milde Reinigungslösung. Wringen Sie das Tuch zur Beseitigung gründlich aus. Wischen Sie die Oberfläche des Displays zur Beseitigung von Schmutz ab. Verwenden Sie dann zum Abtrocknen ein trockenes Tuch der gleichen Art.
- Achten Sie darauf, die Bildschirmfläche nicht mit Fingern oder harten Gegenständen zu verkratzen oder anderweitig zu beschädigen.
- Verwenden Sie keine aggressiven Substanzen, wie Insektensprays, Lösungsmittel und Verdünner.

#### **Anweisungen zur Reinigung des Gehäuses**

- Falls das Gehäuse verschmutzt ist, wischen Sie es mit einem weichen, trockenen Tuch ab.
- Bei extremen Verschmutzungen tauchen Sie ein weiches, fusselfreies Tuch in eine milde Reinigungslösung. Wringen Sie das Tuch anschließend gründlich aus. Wischen Sie das Gehäuse ab. Trocknen Sie die Oberfläche anschließend mit einem trockenen Tuch.
- Achten Sie darauf, dass kein Wasser oder Reinigungsmittel mit der Bildschirmoberfläche in Berührung kommt. Falls Wasser oder Feuchtigkeit in das Gerät gelangt, können Betriebsprobleme, elektrische Gefahren und Stromschläge auftreten.
- Achten Sie darauf, das Gehäuse nicht mit Fingern oder harten Gegenständen zu verkratzen oder anderweitig zu beschädigen.
- Verwenden Sie keine aggressiven Substanzen, wie Insektensprays, Lösungsmittel und Verdünner, am Gehäuse.
- Stellen Sie Gegenstände aus Gummi oder PVC nicht längere Zeit in der Nähe des Gehäuses an.

## <span id="page-36-0"></span>**6.4 Fehlerbehebung**

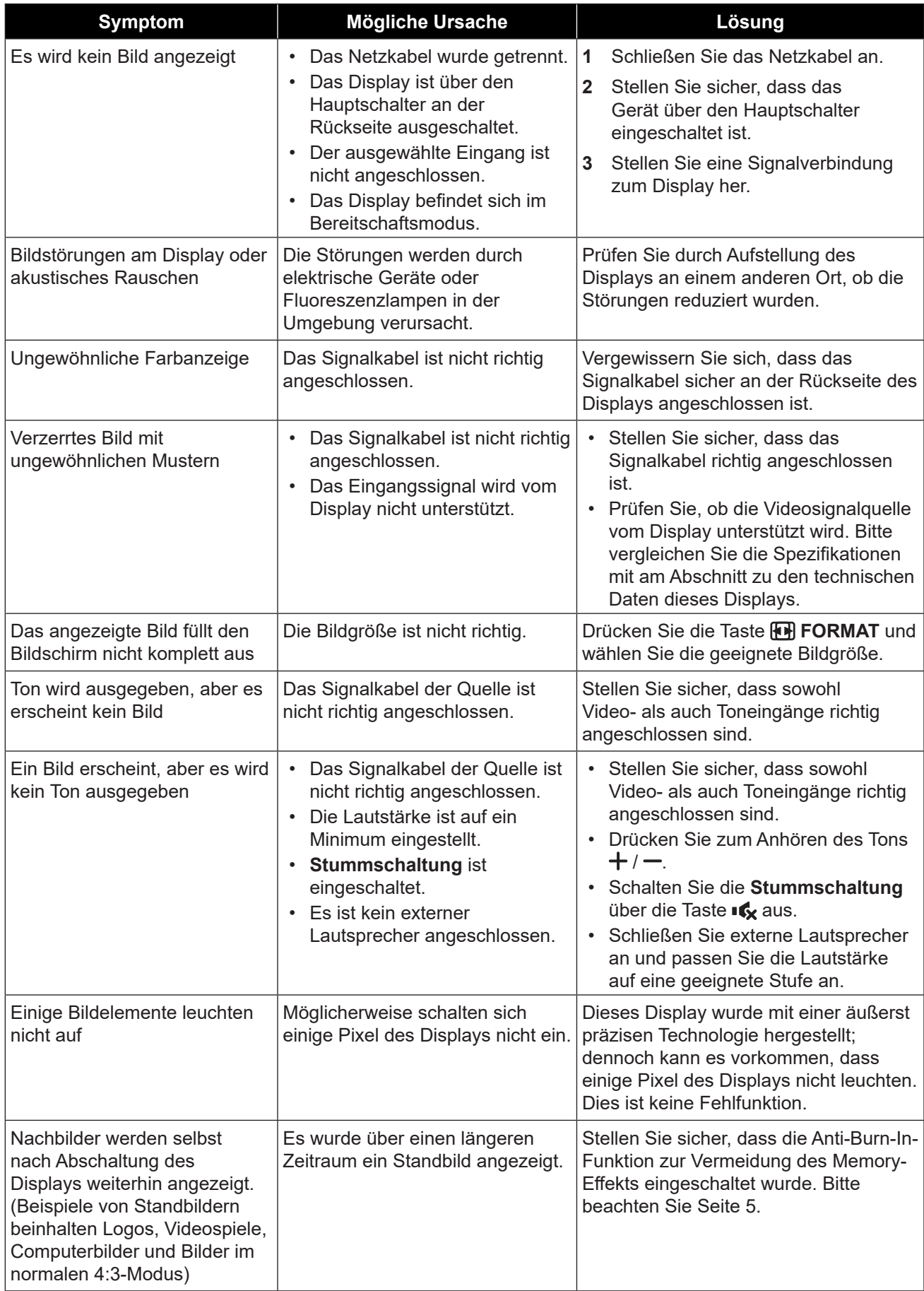

# <span id="page-37-0"></span>**KAPITEL 7: TECHNISCHE DATEN**

# **7.1 Technische Daten des Anzeigegerätes**

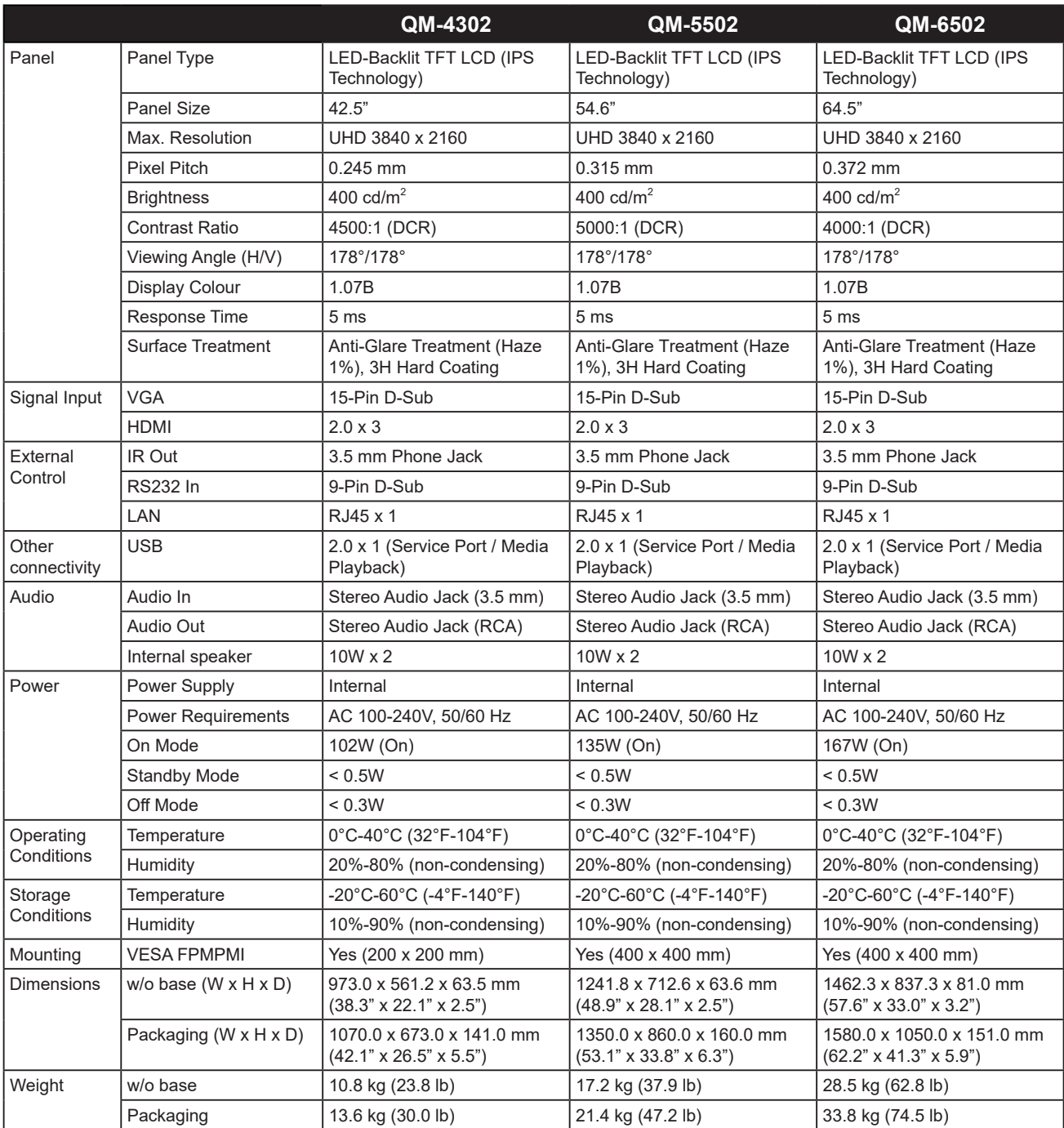

# <span id="page-38-0"></span>**TECHNISCHE DATEN**

### **7.2 Display-Abmessungen**

**QM-4302**

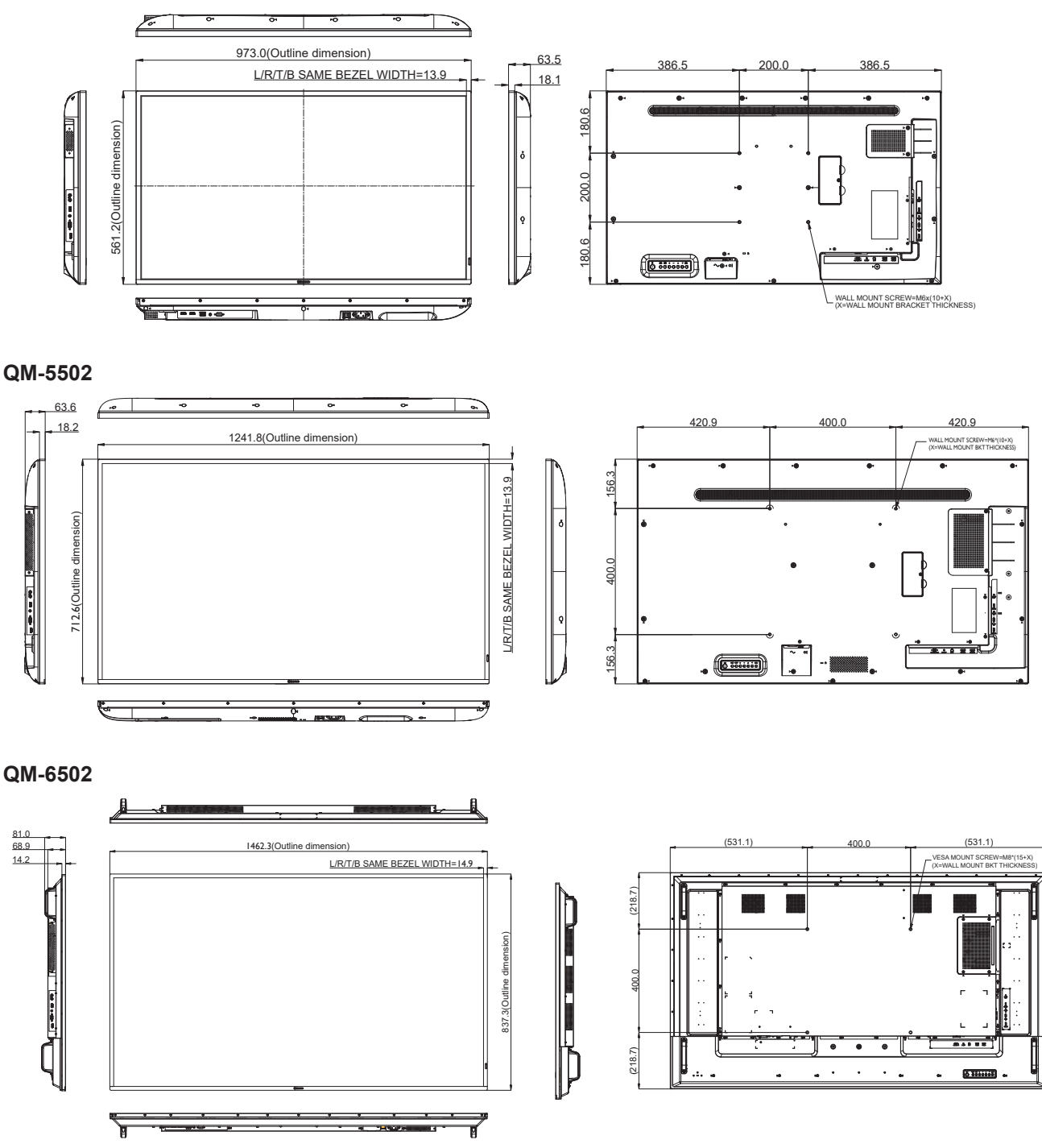

#### **AG Neovo**

Company Address: 5F-1, No. 3-1, Park Street, Nangang District, Taipei, 11503, Taiwan.

Copyright © 2023 AG Neovo. All rights reserved.

QM-4302/5502/6502 Eprel Registration Number: 1090616/1090617/1090620 QM4320/QM552A/QM6520\_UM\_V011